# **Chapter 6: WRF Data Assimilation**

### **Table of Contents**

- Introduction
- Installing WRFDA for 3D-Var Run
- Installing WRFPLUS and WRFDA for 4D-Var Run
- Running Observation Preprocessor (OBSPROC)
- Running WRFDA
- Radiance Data Assimilation in WRFDA
- Radar Data Assimilation in WRFDA
- Precipitation Data Assimilation in WRFDA 4D-Var
- Updating WRF Boundary Conditions
- Background Error and running GEN\_BE
- Additional WRFDA Exercises
- WRFDA Diagnostics
- Generating ensembles with RANDOMCV
- Hybrid Data Assimilation
- ETKF Data Assimilation
- Description of Namelist Variables

### Introduction

Data assimilation is the technique by which **observations** are combined with an NWP product (the **first guess** or background forecast) and their respective error statistics to provide an improved estimate (the **analysis**) of the atmospheric (or oceanic, Jovian, etc.) state. Variational (Var) data assimilation achieves this through the iterative minimization of a prescribed cost (or penalty) function. Differences between the analysis and observations/first guess are penalized (damped) according to their perceived error. The difference between three-dimensional (3D-Var) and four-dimensional (4D-Var) data assimilation is the use of a numerical forecast model in the latter.

The MMM Laboratory of NCAR supports a unified (global/regional, multi-model, 3/4D-Var) model-space data assimilation system (WRFDA) for use by the NCAR staff and collaborators, and is also freely available to the general community, together with further documentation, test results, plans etc., from the WRFDA web-page (<a href="http://www2.mmm.ucar.edu/wrf/users/wrfda/index.html">http://www2.mmm.ucar.edu/wrf/users/wrfda/index.html</a>).

Various components of the WRFDA system are shown in blue in the sketch below, together with their relationship with the rest of the WRF system.

# WRFDA in the WRF Modeling System

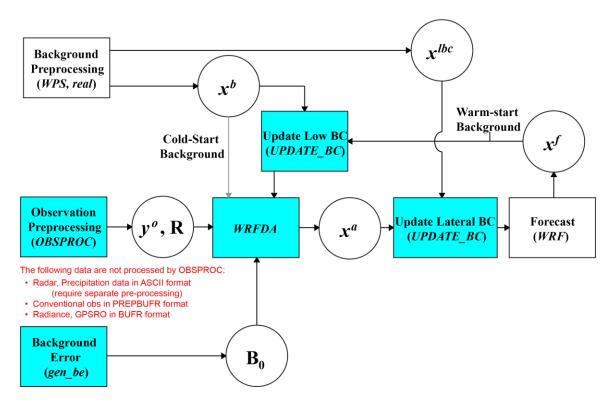

- $x^b$  first guess, either from a previous WRF forecast or from WPS/real.exe output.
- $x^{lbc}$  lateral boundary from WPS/real.exe output.
- $x^a$  analysis from the WRFDA data assimilation system.
- $x^f$  WRF forecast output.
- y° observations processed by OBSPROC. (note: PREPBUFR input, radar, radiance, and rainfall data do not go through OBSPROC)
- ${\bf B_0}$  background error statistics from generic BE data (CV3) or gen\_be.
- **R** observational and representative error statistics.

In this chapter, you will learn how to install and run the various components of the WRFDA system. For training purposes, you are supplied with a test case, including the following input data:

- observation files,
- a netCDF background file (WPS/real.exe output, the first guess of the analysis)
- background error statistics (estimate of errors in the background file).
- This tutorial dataset can be downloaded from the WRFDA Users Page (<a href="http://www2.mmm.ucar.edu/wrf/users/wrfda/download/testdata.html">http://www2.mmm.ucar.edu/wrf/users/wrfda/download/testdata.html</a>), and will be described later in more detail. In your own work, however, you will have to create all these input files yourself. See the section "<a href="Running Observation Preprocessor">Running Observation Preprocessor</a>" for creating your observation files. See the section "<a href="Background Error and running GEN\_BE">BE</a>" for generating your background error statistics file, if you want to use cv\_options=5, 6, or 7.

Before using your own data, we suggest that you start by running through the WRFDA-related programs using the supplied test case. This serves two purposes: First, you can learn how to run the programs with data we have tested ourselves, and second you can test whether your computer is capable of running the entire data assimilation system. After you have done the tutorial, you can try running other, more computationally intensive case studies, and experimenting with some of the many namelist variables.

**WARNING:** It is impossible to test every permutation of computer, compiler, number of processors, case, namelist option, etc. for every WRFDA release. The namelist options that are supported are indicated in the "WRFDA/var/README.namelist", and these are the default options.

Hopefully, our test cases will prepare you for the variety of ways in which you may wish to run your own WRFDA experiments. Please inform us about your experiences.

As a professional courtesy, we request that you include the following references in any publication that uses any component of the community WRFDA system:

Barker, D.M., W. Huang, Y.R. Guo, and Q.N. Xiao., 2004: A Three-Dimensional (3DVAR) Data Assimilation System For Use With MM5: Implementation and Initial Results. *Mon. Wea. Rev.*, **132**, 897-914.

Huang, X.Y., Q. Xiao, D.M. Barker, X. Zhang, J. Michalakes, W. Huang, T. Henderson, J. Bray, Y. Chen, Z. Ma, J. Dudhia, Y. Guo, X. Zhang, D.J. Won, H.C. Lin, and Y.H. Kuo, 2009: Four-Dimensional Variational Data Assimilation for WRF: Formulation and Preliminary Results. *Mon. Wea. Rev.*, 137, 299–314.

Barker, D., X.-Y. Huang, Z. Liu, T. Auligné, X. Zhang, S. Rugg, R. Ajjaji, A. Bourgeois, J. Bray, Y. Chen, M. Demirtas, Y.-R. Guo, T. Henderson, W. Huang, H.-C. Lin, J. Michalakes, S. Rizvi, and X. Zhang, 2012: The Weather Research and Forecasting Model's Community Variational/Ensemble Data Assimilation System: WRFDA. *Bull. Amer. Meteor. Soc.*, 93, 831–843.

Running WRFDA requires a Fortran 90 compiler. The WRFDA system can be compiled on the following platforms: Linux (ifort, gfortran, pgf90), Macintosh (gfortran, ifort), IBM (xlf), and SGI Altix (ifort). Please let us know if this does not meet your requirements, and we will attempt to add other machines to our list of supported architectures, as resources allow. Although we are interested in hearing about your experiences in modifying compiler options, we do not recommend making changes to the configure file used to compile WRFDA.

# **Installing WRFDA for 3D-Var Run**

### a. Obtaining WRFDA Source Code

Users can download the WRFDA source code from

http://www2.mmm.ucar.edu/wrf/users/wrfda/download/get\_source.html.

*Note:* Although the WRFDA package also contains the WRF source code, they can not be built together. WRF should be downloaded and compiled separately.

After the tar file is unzipped (gunzip WRFDAV3.8.TAR.gz) and untarred (tar -xf WRFDAV3.8.TAR), the directory WRFDA should be created. This directory contains the WRFDA source, external libraries, and fixed files. The following is a list of the system components and content for each subdirectory:

| Directory Name | Content                                      |
|----------------|----------------------------------------------|
| var/da         | WRFDA source code                            |
| var/run        | Fixed input files required by WRFDA, such    |
|                | as background error covariance,              |
|                | radiance-related files, CRTM coefficients    |
|                | and VARBC.in                                 |
| var/external   | Libraries needed by WRFDA, includes          |
|                | CRTM, BUFR, LAPACK, BLAS                     |
| var/obsproc    | OBSPROC source code, namelist, and ob-       |
|                | servation error files                        |
| var/gen_be     | Source code of gen_be, the utility to create |
|                | background error statistics files            |
| var/build      | Builds all .exe files.                       |
|                |                                              |

## b. Compile WRFDA and Libraries

Some external libraries (e.g., LAPACK, BLAS, and NCEP BUFR) are included in the WRFDA tar file. To compile the WRFDA code, the only mandatory library is the netCDF library. You should set an environment variable NETCDF to point to the directory where your netCDF library is installed

```
> setenv NETCDF your netcdf path
```

The source code for BUFRLIB 10.2.3 (with minor modifications) is included in the WRFDA tar file, and is compiled automatically. This library will be used for assimilating files in PREPBUFR and NCEP BUFR format.

Starting with WRFDA version 3.8, AMSR2 data can be assimilated in HDF5 format, which requires the use of HDF5 libraries. If you wish to make use of this capability, you should ensure that HDF5 libraries are installed on your system (or download and install them yourself; the source code is available from <a href="https://www.hdfgroup.org/HDF5/">https://www.hdfgroup.org/HDF5/</a>). To use HDF5 in WRFDA, you should set the environment variable "HDF5" to the parent

path of your HDF5 build:

```
> setenv HDF5 your hdf5 path
```

The HDF5 path should contain the directories "include" and "lib".

For some platforms, you may have to also add the HDF5 "lib" directory to your environment variable LD\_LIBRARY\_PATH:

```
> setenv LD_LIBRARY_PATH ${LD_LIBRARY_PATH}:your_hdf5_path/lib
```

If satellite radiance data are to be used, a Radiative Transfer Model (RTM) is required. The current RTM versions that WRFDA supports are CRTM V2.1.3 and RTTOV V11.1–11.3.

The CRTM V2.1.3 source code is included in the WRFDA tar file. To compile the CRTM libraries, set the "CRTM" environment variable:

```
> setenv CRTM 1
```

If the user wishes to use RTTOV, download and install the RTTOV v11 library before compiling WRFDA. This library can be downloaded from <a href="http://nwpsaf.eu/deliverables/rtm/index.html">http://nwpsaf.eu/deliverables/rtm/index.html</a>. The RTTOV libraries must be compiled with the "emis\_atlas" option in order to work with WRFDA; see the RTTOV "readme.txt" for instructions on how to do this. After compiling RTTOV (see the RTTOV documentation for detailed instructions), set the "RTTOV" environment variable to the path where the lib directory resides. For example, if the library files can be found in /usr/local/rttov11/gfortran/lib/librttov11.\*.a, you should set RTTOV as:

```
> setenv RTTOV /usr/local/rttov11/gfortran
```

*Note*: Make sure the required libraries were all compiled using the same compiler that will be used to build WRFDA, since the libraries produced by one compiler may not be compatible with code compiled with another.

Assuming all required libraries are available and the WRFDA source code is ready, you can start to build WRFDA using the following steps:

Enter the WRFDA directory and run the configure script:

```
> cd WRFDA
> ./configure wrfda
```

A list of configuration options should appear. Each option combines an operating system, a compiler type, and a parallelism option. Since the configuration script doesn't check which compilers are *actually* installed on your system, be sure to select only among the

options that you have available to you. The available parallelism options are single-processor (serial), shared-memory parallel (smpar), distributed-memory parallel (dmpar), and distributed-memory with shared-memory parallel (sm+dm). **However, shared-memory** (smpar and sm+dm) options are not supported as of WRFDA Version 3.8, so we do not recommend selecting any of these options.

For example, on a Linux machine such as NCAR's Yellowstone, the above steps will look similar to the following:

```
checking for perl5... no
checking for perl... found /usr/bin/perl (perl)
Will use NETCDF in dir: /glade/apps/opt/netcdf/4.3.0/gnu/4.8.2/
Will use HDF5 in dir: /glade/u/apps/opt/hdf5/1.8.12/gnu/4.8.2/
PHDF5 not set in environment. Will configure WRF for use without.
Will use 'time' to report timing information
$JASPERLIB or $JASPERINC not found in environment, configuring to build without grib2
I/O...
Please select from among the following Linux x86 64 options:
 1. (serial) 2. (smpar)
                               3. (dmpar)
                                            4. (dm+sm) PGI (pgf90/gcc)
 5. (serial) 6. (smpar) 7. (dmpar) 8. (dm+sm) PGI (pgf90/pgcc): SGI MPT
 9. (serial) 10. (smpar) 11. (dmpar) 12. (dm+sm) PGI (pgf90/gcc): PGI accelerator
13. (serial) 14. (smpar) 15. (dmpar) 16. (dm+sm) INTEL (ifort/icc) 17. (dm+sm) INTEL (ifort/icc): Xeon Phi (MIC
architecture)
18. (serial) 19. (smpar) 20. (dmpar) 21. (dm+sm) INTEL (ifort/icc): Xeon (SNB with
AVX mods)
22. (serial) 23. (smpar) 24. (dmpar) 25. (dm+sm) INTEL (ifort/icc): SGI MPT
26. (serial) 27. (smpar) 28. (dmpar) 29. (dm+sm) INTEL (ifort/icc): IBM POE
                                                           PATHSCALE (pathf90/pathcc)
 30. (serial)
                              31. (dmpar)
 32. (serial) 33. (smpar) 34. (dmpar) 35. (dm+sm) GNU (gfortran/gcc)
 36. (serial) 37. (smpar) 38. (dmpar) 39. (dm+sm) IBM (xlf90 r/cc r)
40. (serial) 41. (smpar) 42. (dmpar) 43. (dm+sm) PGI (ftn/gcc): Cray XC CLE
44. (serial) 45. (smpar) 46. (dmpar) 47. (dm+sm) CRAY CCE (ftn/cc): Cray XE and XC
48. (serial) 49. (smpar) 50. (dmpar) 51. (dm+sm) INTEL (ftn/icc): Cray XC
 52. (serial) 53. (smpar) 54. (dmpar) 55. (dm+sm) PGI (pgf90/pgcc)
56. (serial) 57. (smpar) 58. (dmpar) 59. (dm+sm) PGI (pgf90/gcc): -f90=pgf90 60. (serial) 61. (smpar) 62. (dmpar) 63. (dm+sm) PGI (pgf90/pgcc): -f90=pgf90
 64. (serial) 65. (smpar) 66. (dmpar) 67. (dm+sm) INTEL (ifort/icc): HSW/BDW
 68. (serial) 69. (smpar) 70. (dmpar) 71. (dm+sm) INTEL (ifort/icc): KNL MIC
Enter selection [1-71] : 34
                        ._____
Configuration successful!
```

After entering the option that corresponds to your machine/compiler combination, the configure script should print the message "Configuration successful!" followed by a large amount of configuration information. Depending on your system, you may see a warning message mentioning that some Fortran 2003 features have been removed: this message is normal and can be ignored. However, if you see a message "One of compilers testing failed! Please check your compiler", configuration has probably failed, and you should make sure you have selected the correct option.

After running the configuration script and choosing a compilation option, a configure.wrf file will be created. Because of the variety of ways that a computer can be configured, if the WRFDA build ultimately fails, there is a chance that minor modifications

to the configure.wrf file may be needed.

To compile WRFDA, type

```
> ./compile all wrfvar >& compile.out
```

Successful compilation will produce 44 executables: 43 of which are in the var/build directory and linked in the var/da directory, with the 44th, obsproc.exe, found in the var/obsproc/src directory. You can list these executables by issuing the command:

```
>ls -l var/build/*exe var/obsproc/src/obsproc.exe
-rwxr-xr-x 1 user 885143 Apr 4 17:22 var/build/da advance time.exe
-rwxr-xr-x 1 user 1162003 Apr 4 17:24 var/build/da_bias_airmass.exe
-rwxr-xr-x 1 user 1143027 Apr 4 17:23 var/build/da_bias_scan.exe
-rwxr-xr-x 1 user 1116933 Apr 4 17:23 var/build/da bias sele.exe
-rwxr-xr-x 1 user 1126173 Apr 4 17:23 var/build/da_bias_verif.exe
-rwxr-xr-x 1 user 1407973 Apr 4 17:23 var/build/da_rad_diags.exe
-rwxr-xr-x 1 user 1249431 Apr 4 17:22 var/build/da_tune_obs_desroziers.exe
-rwxr-xr-x 1 user 1186368 Apr 4 17:24 var/build/da tune obs hollingsworth1.exe
-rwxr-xr-x 1 user 1083862 Apr 4 17:24 var/build/da_tune_obs_hollingsworth2.exe
-rwxr-xr-x 1 user 1193390 Apr 4 17:24 var/build/da_update_bc_ad.exe
-rwxr-xr-x 1 user 1245842 Apr 4 17:23 var/build/da update bc.exe
-rwxr-xr-x 1 user 1492394 Apr 4 17:24 var/build/da_verif_grid.exe
-rwxr-xr-x 1 user 1327002 Apr 4 17:24 var/build/da_verif_obs.exe
-rwxr-xr-x 1 user 26031927 Apr 4 17:31 var/build/da wrfvar.exe
-rwxr-xr-x 1 user 1933571 Apr 4 17:23 var/build/gen be addmean.exe
-rwxr-xr-x 1 user 1944047 Apr 4 17:24 var/build/gen_be_cov2d3d_contrib.exe
-rwxr-xr-x 1 user 1927988 Apr 4 17:24 var/build/gen_be_cov2d.exe
-rwxr-xr-x 1 user 1945213 Apr 4 17:24 var/build/gen be cov3d2d contrib.exe
-rwxr-xr-x 1 user 1941439 Apr 4 17:24 var/build/gen_be_cov3d3d_bin3d_contrib.exe
-rwxr-xr-x 1 user 1947331 Apr 4 17:24 var/build/gen_be_cov3d3d_contrib.exe
-rwxr-xr-x 1 user 1931820 Apr 4 17:24 var/build/gen_be_cov3d.exe
-rwxr-xr-x 1 user 1915177 Apr 4 17:24 var/build/gen be diags.exe
-rwxr-xr-x 1 user 1947942 Apr 4 17:24 var/build/gen_be_diags_read.exe
-rwxr-xr-x 1 user 1930465 Apr 4 17:24 var/build/gen_be_ensmean.exe
-rwxr-xr-x 1 user 1951511 Apr 4 17:24 var/build/gen be ensrf.exe
-rwxr-xr-x 1 user 1994167 Apr 4 17:24 var/build/gen_be_ep1.exe

-rwxr-xr-x 1 user 1996438 Apr 4 17:24 var/build/gen_be_ep2.exe

-rwxr-xr-x 1 user 2001400 Apr 4 17:24 var/build/gen_be_etkf.exe
-rwxr-xr-x 1 user 1942988 Apr 4 17:24 var/build/gen be hist.exe
-rwxr-xr-x 1 user 2021659 Apr 4 17:24 var/build/gen_be_stage0_gsi.exe
-rwxr-xr-x 1 user 2012035 Apr 4 17:24 var/build/gen_be_stage0_wrf.exe
-rwxr-xr-x 1 user 1973193 Apr 4 17:24 var/build/gen_be_stagel_ldvar.exe
-rwxr-xr-x 1 user 1956835 Apr 4 17:24 var/build/gen_be_stage1.exe
-rwxr-xr-x 1 user 1963314 Apr 4 17:24 var/build/gen_be_stage1_gsi.exe
-rwxr-xr-x 1 user 1975042 Apr 4 17:24 var/build/gen_be_stage2_ldvar.exe
-rwxr-xr-x 1 user 1938468 Apr 4 17:24 var/build/gen be stage2a.exe
-rwxr-xr-x 1 user 1952538 Apr 4 17:24 var/build/gen_be_stage2.exe
-rwxr-xr-x 1 user 1202392 Apr 4 17:22 var/build/gen_be_stage2_gsi.exe
-rwxr-xr-x 1 user 1947836 Apr 4 17:24 var/build/gen_be_stage3.exe
-rwxr-xr-x 1 user 1928353 Apr 4 17:24 var/build/gen_be_stage4_global.exe
-rwxr-xr-x 1 user 1955622 Apr 4 17:24 var/build/gen_be_stage4_regional.exe
-rwxr-xr-x 1 user 1924416 Apr 4 17:24 var/build/gen_be_vertloc.exe
-rwxr-xr-x 1 user 2057673 Apr 4 17:24 var/build/gen mbe stage2.exe
-rwxr-xr-x 1 user 2110993 Apr 4 17:32 var/obsproc/src/obsproc.exe
```

The main executable for running WRFDA is <code>da\_wrfvar.exe</code>. Make sure it has been created after the compilation: it is fairly common that all the executables will be successfully compiled except this main executable. If this occurs, please check the compilation log file carefully for any errors.

The basic gen\_be utility for the regional model consists of gen be stage0 wrf.exe,

```
gen_be_stage1.exe, gen_be_stage2.exe, gen_be_stage2a.exe,
gen be stage3.exe, gen be stage4 regional.exe, and gen be diags.exe.
```

da\_update\_bc.exe is used for updating the WRF lower and lateral boundary conditions before and after a new WRFDA analysis is generated. This is detailed in the section on Updating WRF Boundary Conditions.

da\_advance\_time.exe is a very handy and useful tool for date/time manipulation. Type \$WRFDA\_DIR/var/build/da\_advance\_time.exe to see its usage instructions.

obsproc.exe is the executable for preparing conventional observations for assimilation by WRFDA. Its use is detailed in the section on Running Observation Preprocessor.

If you set the environment variable to compile CRTM for radiance assimilation, check \$WRFDA\_DIR/var/external/crtm\_2.1.3/libsrc to ensure that libCRTM.a was generated.

## c. Clean Compilation

To remove all object files and executables, type:

```
./clean
```

To remove all build files, including configure.wrf, type:

```
./clean -a
```

The clean -a command is recommended if your compilation fails, or if the configuration file has been changed and you wish to restore the default settings.

# Installing WRFPLUS and WRFDA for 4D-Var Run

If you intend to run WRFDA 4DVAR, it is necessary to have WRFPLUS installed. WRFPLUS contains the adjoint and tangent linear models based on a simplified WRF model, which includes a few simplified physics packages, such as surface drag, large scale condensation and precipitation, and cumulus parameterization.

Note: if you intend to run both 3DVAR and 4DVAR experiments, it is not necessary to compile the code twice. The da\_wrfvar.exe executable compiled for 4DVAR can be used for both 3DVAR and 4DVAR assimilation.

#### To install WRFPLUS:

• Get the WRFPLUS zipped tar file from http://www2.mmm.ucar.edu/wrf/users/wrfda/download/wrfplus.html • Unzip and untar the WRFPLUS file, then run the configure script

```
> gunzip WRFPLUSV3.8.tar.gz
> tar -xf WRFPLUSV3.8.tar
> cd WRFPLUSV3
> ./configure wrfplus
```

As with 3D-Var, "serial" means single-processor, and "dmpar" means Distributed Memory Parallel (MPI). Be sure to select the same option for WRFPLUS as you will use for WRFDA.

Compile WRFPLUS

```
> ./compile wrf >& compile.out
> ls -ls main/*.exe
```

If compilation was successful, you should see the WRFPLUS executable (named wrf.exe):

```
53292 -rwxr-xr-x 1 user man 54513254 Apr 6 22:43 main/wrf.exe
```

Finally, set the environment variable WRFPLUS DIR to the appropriate directory:

```
>setenv WRFPLUS DIR ${your source code dir}/WRFPLUSV3
```

To install WRFDA for the 4D-Var run:

• If you intend to use RTTOV to assimilate radiance data, you will need to set the appropriate environment variable at compile time. See <a href="the previous 3D-Var section">the previous 3D-Var section</a> for instructions.

```
>./configure 4dvar
>./compile all_wrfvar >& compile.out
>ls -ls var/build/*.exe var/obsproc/*.exe
```

You should see the same 44 executables as are listed in the above 3D-Var section, including da wrfvar.exe

# **Running Observation Preprocessor (OBSPROC)**

The OBSPROC program reads observations in LITTLE\_R format (a text-based format, in use since the MM5 era). We have provided observations for the tutorial case, but for your own applications, you will have to prepare your own observation files. Please see <a href="http://www2.mmm.ucar.edu/wrf/users/wrfda/download/free\_data.html">http://www2.mmm.ucar.edu/wrf/users/wrfda/download/free\_data.html</a> for the sources of some freely-available observations. Because the raw observation data files have many possible

formats, such as ASCII, BUFR, PREPBUFR, MADIS (*note*: a converter for MADIS data to LITTLE R is available on the WRFDA website:

http://www2.mmm.ucar.edu/wrf/users/wrfda/download/madis.html), and HDF, the free data site also contains instructions for converting the observations to LITTLE\_R format. To make the WRFDA system as general as possible, the LITTLE\_R format was adopted as an intermediate observation data format for the WRFDA system, however, the conversion of the user-specific source data to LITTLE\_R format is the user's task. A more complete description of the LITTLE\_R format, as well as conventional observation data sources for WRFDA, can be found by reading the "Observation Pre-processing" tutorial found at <a href="http://www2.mmm.ucar.edu/wrf/users/wrfda/Tutorials/2015\_Aug/tutorial\_presentations\_summer\_2015.html">http://www2.mmm.ucar.edu/wrf/users/wrfda/Tutorials/2015\_Aug/tutorial\_presentations\_summer\_2015.html</a>, or by referencing <a href="http://www2.mmm.ucar.edu/wrf/users/wrfda/Tutorials/2015\_Aug/tutorial\_presentations\_summer\_2015.html">http://www2.mmm.ucar.edu/wrf/users/wrfda/Tutorials/2015\_Aug/tutorial\_presentations\_summer\_2015.html</a>, or by referencing <a href="https://www2.mmm.ucar.edu/wrf/users/wrfda/Tutorials/2015\_Aug/tutorial\_presentations\_summer\_2015.html">https://www2.mmm.ucar.edu/wrf/users/wrfda/Tutorials/2015\_Aug/tutorial\_presentations\_summer\_2015.html</a>, or by

#### The purpose of OBSPROC is to:

- Remove observations outside the specified temporal and spatial domains
- Re-order and merge duplicate (in time and location) data reports
- Retrieve pressure or height based on observed information using the hydrostatic assumption
- Check multi-level observations for vertical consistency and superadiabatic conditions
- Assign observation errors based on a pre-specified error file
- Write out the observation file to be used by WRFDA in ASCII or BUFR format

The OBSPROC program (obsproc.exe) should be found under the directory \$WRFDA\_DIR/var/obsproc/src if "compile all\_wrfvar" completed successfully.

If you haven't already, you should download the tutorial case, which contains example files for all the exercises in this User's Guide. The case can be found at the WRFDA website (<a href="http://www2.mmm.ucar.edu/wrf/users/wrfda/download/testdata.html">http://www2.mmm.ucar.edu/wrf/users/wrfda/download/testdata.html</a>).

# a. Prepare observational data for 3D-Var

As an example, to prepare the observation file at the analysis time, all the observations in the range  $\pm 1h$  will be processed, which means that (in the example case) the observations between 23h and 1h are treated as the observations at 0h. This is illustrated in the following figure:

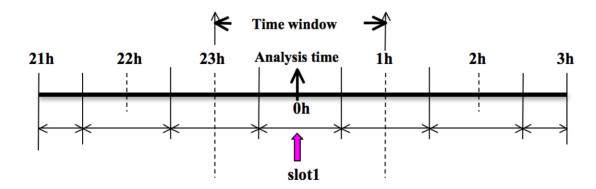

OBSPROC requires at least 3 files to run successfully:

- A namelist file (namelist.obsproc)
- An observation error file (obserr.txt)
- One or more observation files
- Optionally, a table for specifying the elevation information for marine observations over the US Great Lakes (msfc.tbl)

The files obserr.txt and msfc.tbl are included in the source code under var/obsproc. To create the required namelist file, we have provided an example file (namelist\_obsproc.3dvar.wrfvar-tut) in the var/obsproc directory. Thus, proceed as follows.

```
> cd $WRFDA_DIR/var/obsproc
> cp namelist.obsproc.3dvar.wrfvar-tut namelist.obsproc
```

Next, edit the namelist file, namelist.obsproc, to accommodate your experiments. You will likely only need to change variables listed under records 1, 2, 6, 7, and 8. See \$WRFDA\_DIR/var/obsproc/README.namelist, or the section Description of Namelist Variables for details. You should pay special attention to the record 7 and record 8 variables: these will determine the domain for which observations will be written to the output observation file. Alternatively, if you do not wish to filter the observations spatially, you can set domain check h = .false. under &record4.

If you are running the tutorial case, you should copy or link the sample observation file (ob/2008020512/obs.2008020512) to the obsproc directory. Alternatively, you can edit the namelist variable obs gts filename to point to the observation file's full path.

## To run OBSPROC, type

> ./obsproc.exe >& obsproc.out

Once obsproc. exe has completed successfully, you will see an observation data file,

with the name formatted <code>obs\_gts\_YYYY-MM-DD\_HH:NN:SS.3DVAR</code>, in the <code>obsproc</code> directory. For the tutorial case, this will be <code>obs\_gts\_2008-02-05\_12:00:00.3DVAR</code>. This is the input observation file to WRFDA. It is an ASCII file that contains a header section (listed below) followed by observations. The meanings and format of observations in the file are described in the last six lines of the header section.

```
9066, MISS. =-888888.,
TOTAL =
SYNOP =
         757, METAR = 2416, SHIP = 145, BUOY = 250, BOGUS =
                                                                            0, TEMP =
86.
AMDAR =
          19, AIREP = 205, TAMDAR=
                                            0, PILOT = 85, SATEM = 106, SATOB =
2556.
GPSPW = 187, GPSZD = 0, GPSRF = 3, GPSEP = 0, SSMT1 = 0, SSMT2 =
TOVS = 0, QSCAT = 2190, PROFL = 61, AIRSR = 0, OTHER = 0, PHIC = 40.00, XLONC = -95.00, TRUE1 = 30.00, TRUE2 = 60.00, XIM11 = 1.00, XJM11 =
1.00,
base temp= 290.00, base lapse= 50.00, PTOP = 1000., base pres=100000.,
base_tropo_pres= 20000., base_strat_temp= 215.,
IXC = 60, JXC = 90, IPROJ = 1, IDD = 1, MAXNES= NESTIX= 60,
NESTJX=
          90,
NUMC =
            1.
DIS = 60.00,
NESTI = 1,
NESTJ =
            1.
INFO = PLATFORM, DATE, NAME, LEVELS, LATITUDE, LONGITUDE, ELEVATION, ID.
SRFC = SLP, PW (DATA, QC, ERROR).
EACH = PRES, SPEED, DIR, HEIGHT, TEMP, DEW PT, HUMID (DATA, QC, ERROR) *LEVELS.
INFO FMT = (A12, 1X, A19, 1X, A40, 1X, 16, 3 (F12.3, 11X), 6X, A40)
SRFCFMT = (F12.3, I4, F7.2, F12.3, I4, F7.3)
EACH FMT = (3(F12.3, I4, F7.2), 11X, 3(F12.3, I4, F7.2), 11X, 3(F12.3, I4, F7.2))
..... observations ......
```

Before running WRFDA, you may find it useful to learn more about various types of data that will be processed (e.g., their geographical distribution). This file is in ASCII format and so you can easily view it. For a graphical view of the file's content, there are NCL scripts available which can display the distribution and type of observations. In the WRFDA Tools package (can be downloaded at

http://www2.mmm.ucar.edu/wrf/users/wrfda/download/tools.html), the relevant script is located at \$TOOLS\_DIR/var/graphics/ncl/plot\_ob\_ascii\_loc.ncl. You will need to have NCL installed in your system to use this script; for more information on NCL, the NCAR Command Language, see <a href="http://www.ncl.ucar.edu/">http://www.ncl.ucar.edu/</a>.

# b. Prepare observational data for 4D-Var

To prepare the observation file, for example, at the analysis time 0h for 4D-Var, all observations from 0h to 6h will be processed and grouped in 7 sub-windows (slot1 through slot7) as illustrated in the following figure:

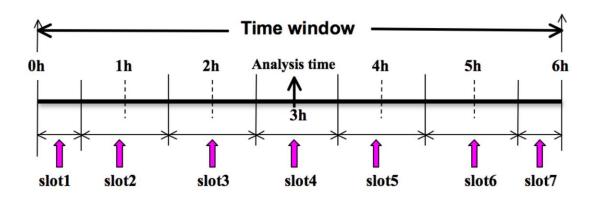

NOTE: The "Analysis time" in the above figure is not the actual analysis time (0h). It indicates the time\_analysis setting in the namelist file, which in this example is three hours later than the actual analysis time. The actual analysis time is still 0h.

An example namelist (namelist\_obsproc.4dvar.wrfvar-tut) has already been provided in the var/obsproc directory. Thus, proceed as follows:

```
> cd $WRFDA_DIR/var/obsproc
> cp namelist.obsproc.4dvar.wrfvar-tut namelist.obsproc
```

In the namelist file, you need to change the following variables to accommodate your experiments. In this tutorial case, the actual analysis time is 2008-02-05\_12:00:00, but in the namelist, time\_analysis should be set to 3 hours later. The different values of time\_analysis, num\_slots\_past, and time\_slots\_ahead contribute to the actual times analyzed. For example, if you set time\_analysis = 2008-02-05\_16:00:00, and set the num\_slots\_past = 4 and time\_slots\_ahead=2, the final results will be the same as before.

Edit all the domain settings according to your own experiment; a full list of namelist options and descriptions can be found in the section <u>Description of Namelist Variables</u>. You should pay special attention to the record 7 and record 8 variables: these will determine the domain for which observations will be written to the output observation file. Alternatively, if you do not wish to filter the observations spatially, you can set domain check h = .false. under &record4.

If you are running the tutorial case, you should copy or link the sample observation file (ob/2008020512/obs.2008020512) to the obsproc directory. Alternatively, you can edit the namelist variable obs gts filename to point to the observation file's full path.

#### To run OBSPROC, type

```
> obsproc.exe >& obsproc.out
```

Once obsproc.exe has completed successfully, you will see 7 observation data files, which for the tutorial case are named

```
obs_gts_2008-02-05_12:00:00.4DVAR obs_gts_2008-02-05_13:00:00.4DVAR obs_gts_2008-02-05_14:00:00.4DVAR obs_gts_2008-02-05_15:00:00.4DVAR obs_gts_2008-02-05_16:00:00.4DVAR obs_gts_2008-02-05_16:00:00.4DVAR obs_gts_2008-02-05_17:00:00.4DVAR obs_gts_2008-02-05_18:00:00.4DVAR
```

They are the input observation files to WRF 4D-Var.

## **Running WRFDA**

### a. Download Test Data

The WRFDA system requires three input files to run:

- a) WRF *first guess* file, output from either WPS/real.exe (cold-start) or a WRF forecast (warm-start)
- b) Observations (in ASCII format, PREPBUFR or BUFR for radiance)
- c) A background error statistics file (containing background error covariance)

The following table summarizes the above info:

| Input Data                     | Format                            | Created By                                         |
|--------------------------------|-----------------------------------|----------------------------------------------------|
| First Guess                    | NETCDF                            | WRF Preprocessing System (WPS) and real.exe or WRF |
| Observations                   | ASCII<br>(PREPBUFR also possible) | Observation Preprocessor (OBSPROC)                 |
| Background Error<br>Statistics | Binary                            | WRFDA gen_be utility<br>or generic CV3             |

In the test case, you will store data in a directory defined by the environment variable \$DAT\_DIR. This directory can be in any location, and it should have read access. Type

```
> setenv DAT_DIR your_choice_of_dat_dir
```

Here, your choice of dat dir is the directory where the WRFDA input data is stored.

If you have not already done so, download the sample data for the tutorial case, valid at 12 UTC 5<sup>th</sup> February 2008, from

http://www2.mmm.ucar.edu/wrf/users/wrfda/download/testdata.html

Once you have downloaded the WRFDAV3.8-testdata.tar.gz file to \$DAT\_DIR, extract it by typing

```
> gunzip WRFDAV3.8-testdata.tar.gz
> tar -xvf WRFDAV3.8-testdata.tar
```

Now you should find the following four files under "\$DAT DIR"

```
ob/2008020512/ob.2008020512 # Observation data in "little_r" format rc/2008020512/wrfinput_d01 # First guess file rc/2008020512/wrfbdy_d01 # lateral boundary file be/be.dat # Background error file
```

At this point you should have three of the input files (first guess, observations from OB-SPROC, and background error statistics files in the directory \$DAT\_DIR) required to run WRFDA, and have successfully downloaded and compiled the WRFDA code. If this is correct, you are ready to run WRFDA.

#### b. Run the Case—3D-Var

The data for the tutorial case is valid at 12 UTC 5 February 2008. The first guess comes from the NCEP FNL (Final) Operational Global Analysis data, passed through the WRF-WPS and real.exe programs.

To run WRF 3D-Var, first create and enter into a working directory (for example, \$WRFDA\_DIR/workdir), and set the environment variable WORK\_DIR to this directory (e.g., setenv WORK DIR \$WRFDA DIR/workdir). Then follow the steps below:

```
> cd $WORK_DIR
> cp $DAT_DIR/namelist.input.3dvar namelist.input
> ln -sf $WRFDA_DIR/run/LANDUSE.TBL .
> ln -sf $DAT_DIR/rc/2008020512/wrfinput_d01 ./fg
> ln -sf $DAT_DIR/ob/2008020512/obs_gts_2008-02-05_12:00:00.3DVAR ./ob.ascii (note the different name!)
> ln -sf $DAT_DIR/be/be.dat .
> ln -sf $WRFDA DIR/var/da/da wrfvar.exe .
```

Now edit the file namelist.input, which is a very basic namelist for the tutorial test case, and is shown below.

```
&wrfvar1
var4d=false,
print_detail_grad=false,
/
&wrfvar2
/
&wrfvar3
ob_format=2,
/
&wrfvar4
/
&wrfvar6
max_ext_its=1,
ntmax=50,
orthonorm gradient=true,
```

```
&wrfvar7
cv options=5,
&wrfvar8
&wrfvar9
&wrfvar10
test transforms=false,
test_gradient=false,
&wrfvar11
&wrfvar12
&wrfvar13
&wrfvar14
&wrfvar15
&wrfvar16
&wrfvar17
&wrfvar18
analysis date="2008-02-05 12:00:00.0000",
&wrfvar19
&wrfvar20
&wrfvar21
time_window_min="2008-02-05_11:00:00.0000",
&wrfvar22
time window max="2008-02-05 13:00:00.0000",
&time control
start_year=2008,
start_month=02,
start_day=05,
start_hour=12,
end year=2008,
end_month=02,
end day=05,
end_hour=12,
&fdda
&domains
e_we=90,
e^-sn=60,
e_vert=41,
dx = 60000,
dy=60000,
&dfi control
&tc
&physics
mp_physics=3,
ra_lw_physics=1,
ra_sw_physics=1,
radt=60,
sf sfclay physics=1,
sf_surface_physics=1,
bl_pbl_physics=1,
cu physics=1,
```

```
cudt=5,
num_soil_layers=5,
mp_zero_out=2,
co2tf=0,
/
&scm
/
&dynamics
/
&bdy_control
/
&grib2
/
&fire
/
&namelist_quilt
/
&perturbation
/
//
```

No edits should be needed if you are running the tutorial case without radiance data. If you plan to use the PREPBUFR-format data, change the ob\_format=1 in &wrfvar3 in namelist.input and link the data as ob.bufr,

```
> ln -fs $DAT_DIR/ob/2008020512/gdas1.t12z.prepbufr.nr ob.bufr
```

Once you have changed any other necessary namelist variables, run WRFDA 3D-Var:

```
> da wrfvar.exe >& wrfda.log
```

The file wrfda.log (or rsl.out.0000, if run in distributed-memory mode) contains important WRFDA runtime log information. Always check the log after a WRFDA run:

```
*** VARIATIONAL ANALYSIS ***
DYNAMICS OPTION: Eulerian Mass Coordinate
  alloc space field: domain
                                                          419050728 bytes allocated
Tile Strategy is not specified. Assuming 1D-Y
                                                  59
WRF TILE 1 IS 1 IE 89 JS 1 JE
WRF NUMBER OF TILES = 1
Set up observations (ob)
Using ASCII format observation input
Observation summary
   ob time 1
                           86 global,
     sound
                                            86 local
                          750 global, 750 local
      synop
                        85 global, 85 local
105 global, 105 local
2499 global, 2499 local
      pilot
      satem
                          216 global, 216 local
187 global, 187 local
3 global, 3 local
      airep
      qpspw
      gpsrf
                         2408 global, 2408 local
      metar
                           240% grow.
135 global, 150 ro.
10hal, 2126 local
      ships
                         2126 global,
      gscat
      profiler
                            61 global,
                                            61 local
                           247 global,
                                           247 local
      buov
      sonde sfc
                            86 global,
                                            86 local
```

Set up background errors for regional application for cv\_options = 5

WRF-ARW V3: User's Guide

```
Using the averaged regression coefficients for unbalanced part
   WRFDA dry control variables are: psi, chi u, t u and ps u
   Humidity control variable is rh
Vertical truncation for psi = 16( 99.00%)
Vertical truncation for chi u = 21(99.00\%)
Vertical truncation for t u = 28( 99.00%)
Vertical truncation for rh = 21( 99.00%)
   Scaling: var, len, ds: 0.100000E+01 0.100000E+01 0.600000E+05
   Scaling: var, len, ds: 0.100000E+01 0.100000E+01 0.600000E+05
Scaling: var, len, ds: 0.100000E+01 0.100000E+01 0.600000E+05
Scaling: var, len, ds: 0.100000E+01 0.100000E+01 0.600000E+05
Scaling: var, len, ds: 0.100000E+01 0.100000E+01 0.600000E+05
Calculate innovation vector(iv)
Minimize cost function using CG method
Starting outer iteration :
Starting cost function: 2.899074954207616D+04, Gradient= 4.257569431368675D+02
For this outer iteration gradient target is: 4.257569431368675D+00
Iter Cost Function Gradient
       2.771806953835228D+04 3.839443040010825D+02
                                                                1.404189554585295D-02
        2.607328843808729D+04
                                    3.776030549295726D+02 2.231524424457818D-02
  2
         2.472259943260248D+04
                                     3.222689578709167D+02
                                                                  1.894586166646225D-02
        2.386086652415530D+04
                                    2.434640871750135D+02
                                                                 1.659455934972616D-02
  5
        2.327265820675138D+04
                                    2.263256490947211D+02
                                                                 1.984683869146577D-02
         2.288387097811670D+04
                                     1.972809202546574D+02
                                                                 1.518009315679554D-02
  6
                                     1.766242834719637D+02
         2.253852621449510D+04
                                                                  1.774649948213140D-02
        2.219417744229300D+04
                                    1.618922878245313D+02
                                                                 2.207637224768432D-02
                                                                 2.064131105434926D-02
                                    1.229826464959493D+02
        2.192368221682242D+04
  9
 10
         2.177234151876604D+04
                                     1.098452932230578D+02
                                                                  2.001234860476772D-02
                                    9.038821333939826D+01
 11
        2.165515456004121D+04
                                                                  1.942434459905811D-02
                                    6.171712290037125D+01
        2.154905449070163D+04
                                                                 2.597299664471773D-02
                                                                 3.292654210894269D-02
         2.148634583759935D+04
                                    5.900027652146414D+01
5.558586880547042D+01
 1.3
 14
         2.144348889336520D+04
                                                                  2.462312123702110D-02
 1.5
        2.141094656736842D+04
                                    4.328574339190531D+01
                                                                 2.106443384244755D-02
                                                                 2.404580052377259D-02
        2.138841979319319D+04
                                     4.623858932948649D+01
 16
                                     2.944845359103514D+01
 17
         2.137137039364308D+04
                                                                  1.594887052142258D-02
        2.135801077614940D+04
                                     2.703119452870921D+01
                                                                 3.081052025436094D-02
 18
        2.134790283741255D+04
                                    2.000068983535672D+01
                                                                 2.766700323513679D-02
 19
                                     1.895724733612341D+01
                                                                 2.734212914523067D-02
         2.134243403434521D+04
 20
        2.133743668978750D+04
 21
                                     1.371809418862918D+01
                                                                  2.781113653579010D-02
 2.2
        2.133439013371656D+04
                                    1.232859989163032D+01
                                                                 3.237811866762183D-02
                                                                3.472887512091716D-02
                                    9.696878152742697D+00
        2.133175083687751D+04
 23
 2.4
         2.133033618679966D+04
                                     7.719188785704023D+00
                                                                  3.008951215120560D-02
                                    6.171750208439374D+00
                                                                 3.230487696342357D-02
        2.132937372961099D+04
 2.5
        2.132880381311464D+04
                                    5.055452490576116D+00
                                                                2.992433741464962D-02
        2.132819634377840D+04
                                 4.267442341035473D+00
3.559547648716643D+00
                                                                 4.753727571760313D-02
2.617777365464800D-02
 2.7
 28
        2.132795798122098D+04
Inner iteration stopped after 28 iterations
Final: 28 iter, J= 2.132795798122041D+04, q= 3.559547648716685D+00
Diagnostics
   Final cost function J
                              = 21327.96
  Total number of obs. = 55020

Final value of J = 21327.95798

Final value of Jo = 18771.08660

Final value of Jb = 2556.87138
   Final value of Jc
                                         0.00000
```

```
Final value of Je = 0.00000

Final value of Jp = 0.00000

Final value of Jl = 0.00000

Final J / total num_obs = 0.53561

Jb factor used(1) = 1.00000

Jb factor used(2) = 1.00000

Jb factor used(3) = 1.00000

Jb factor used(5) = 1.00000

Jb factor used = 1.00000

Jb factor used = 1.00000

VarBC factor used = 1.00000
```

\*\*\* WRF-Var completed successfully \*\*\*

The file namelist.output.da (which contains the complete namelist settings) will be generated after a successful run of da\_wrfvar.exe. The settings appearing in namelist.output.da, but not specified in your namelist.input, are the default values from \$WRFDA\_DIR/Registry/registry.var.

After successful completion, wrfvar\_output (the WRFDA analysis file, i.e. the new initial condition for WRF) should appear in the working directory along with a number of diagnostic files. Text files containing various diagnostics will be explained in the WRFDA Diagnostics section.

To understand the role of various important WRFDA options, try re-running WRFDA by changing different namelist options. For example, try making the WRFDA convergence criterion more stringent. This is achieved by reducing the value of "EPS" to e.g. 0.0001 by adding "EPS=0.0001" in the namelist.input record &wrfvar6. See the section Additional WRFDA exercises for more namelist options.

#### c. Run the Case—4D-Var

To run WRF 4D-Var, first create and enter a working directory, such as \$WRFDA\_DIR/workdir. Set the WORK\_DIR environment variable (e.g. setenv WORK\_DIR \$WRFDA\_DIR/workdir)

For the tutorial case, the analysis date is 2008020512 and the test data directories are:

```
> setenv DAT_DIR {directory where data is stored}
> ls -lr $DAT_DIR
ob/2008020512
ob/2008020513
ob/2008020514
ob/2008020515
ob/2008020516
ob/2008020517
ob/2008020518
rc/2008020512
```

*Note*: WRFDA 4D-Var is able to assimilate conventional observational data, satellite radiance BUFR data, and precipitation data. The input data format can be PREPBUFR format data or ASCII observation data, processed by OBSPROC.

Now follow the steps below:

### 1) Link the executable file

```
> cd $WORK_DIR
> ln -fs $WRFDA DIR/var/da/da wrfvar.exe .
```

2) Link the observational data, first guess, BE and LANDUSE. TBL, etc.

```
> ln -fs $DAT_DIR/ob/2008020512/ob01.ascii ob01.ascii
> ln -fs $DAT_DIR/ob/2008020513/ob02.ascii ob02.ascii
> ln -fs $DAT_DIR/ob/2008020514/ob03.ascii ob03.ascii
> ln -fs $DAT_DIR/ob/2008020515/ob04.ascii ob04.ascii
> ln -fs $DAT_DIR/ob/2008020516/ob05.ascii ob05.ascii
> ln -fs $DAT_DIR/ob/2008020517/ob06.ascii ob06.ascii
> ln -fs $DAT_DIR/ob/2008020517/ob06.ascii ob06.ascii
> ln -fs $DAT_DIR/ob/2008020518/ob07.ascii ob07.ascii
> ln -fs $DAT_DIR/rc/2008020512/wrfinput_d01 .
> ln -fs $DAT_DIR/rc/2008020512/wrfbdy_d01 .
> ln -fs $WAFDA_DIR/rc/2008020512/wrfbdy_d01 .
> ln -fs $WAFDA_DIR/rc/2008020512/wrfbdy_d01 .
> ln -fs $WAFDA_DIR/rc/2008020512/wrfbdy_d01 .
> ln -fs $WAFDA_DIR/rc/2008020512/wrfbdy_d01 .
> ln -fs $WAFDA_DIR/rc/2008020512/wrfbdy_d01 .
> ln -fs $WAFDA_DIR/rc/2008020512/wrfbdy_d01 .
> ln -fs $WAFDA_DIR/rc/2008020512/wrfbdy_d01 .
> ln -fs $WAFDA_DIR/rc/2008020512/wrfbdy_d01 .
> ln -fs $WAFDA_DIR/rc/2008020512/wrfbdy_d01 .
> ln -fs $WAFDA_DIR/rc/2008020512/wrfbdy_d01 .
> ln -fs $WAFDA_DIR/rc/2008020512/wrfbdy_d01 .
> ln -fs $WAFDA_DIR/rc/2008020512/wrfbdy_d01 .
> ln -fs $WAFDA_DIR/rc/2008020512/wrfbdy_d01 .
> ln -fs $WAFDA_DIR/rc/2008020512/wrfbdy_d01 .
> ln -fs $WAFDA_DIR/rc/2008020512/wrfbdy_d01 .
> ln -fs $WAFDA_DIR/rc/2008020512/wrfbdy_d01 .
> ln -fs $WAFDA_DIR/rc/2008020512/wrfbdy_d01 .
> ln -fs $WAFDA_DIR/rc/2008020512/wrfbdy_d01 .
> ln -fs $WAFDA_DIR/rc/2008020512/wrfbdy_d01 .
> ln -fs $WAFDA_DIR/rc/2008020512/wrfbdy_d01 .
> ln -fs $WAFDA_DIR/rc/2008020512/wrfbdy_d01 .
> ln -fs $WAFDA_DIR/rc/2008020512/wrfbdy_d01 .
> ln -fs $WAFDA_DIR/rc/2008020512/wrfbdy_d01 .
> ln -fs $WAFDA_DIR/rc/2008020512/wrfbdy_d01 .
> ln -fs $WAFDA_DIR/rc/2008020512/wrfbdy_d01 .
> ln -fs $WAFDA_DIR/rc/2008020512/wrfbdy_d01 .
> ln -fs $WAFDA_DIR/rc/2008020512/wrfbdy_d01 .
> ln -fs $WAFDA_DIR/rc/2008020512/wrfbdy_d01 .
> ln -fs $WAFDA_DIR/rc/2008020512/wrfbdy_d01 .
> ln -fs $WAFDA_DIR/rc/2008020512/wrfbdy_d01 .
> ln -fs $WAFDA_DIR/rc/2008020512/wrfbdy_d01 .
> ln -fs $WAFDA_DIR/rc/2008020512/wrfbdy_d01 .
> ln -fs $WAF
```

#### 3) Copy the sample namelist

```
> cp $DAT_DIR/namelist.input.4dvar namelist.input
```

### 4) Edit necessary namelist variables, link optional files

WRFDA 4D-Var has the capability to consider lateral boundary conditions as control variables as well during minimization. The namelist variable var4d\_lbc=true turns on this capability. To enable this option, WRF 4D-Var needs not only the first guess at the beginning of the time window, but also the first guess at the end of the time window.

```
> ln -fs $DAT DIR/rc/2008020518/wrfinput d01 fg02
```

Please note: WRFDA beginners should not use this option until you have a good understanding of the 4D-Var lateral boundary conditions control. To disable this feature, make sure <code>var4d lbc</code> in namelist.input is set to false.

If you use PREPBUFR format data, set ob\_format=1 in &wrfvar3 in namelist.input. Because 12UTC PREPBUFR data only includes the data from 9UTC to 15UTC, for 4D-Var you should include 18UTC PREPBUFR data as well:

```
> ln -fs $DAT_DIR/ob/2008020512/gdas1.t12z.prepbufr.nr ob01.bufr
> ln -fs $DAT_DIR/ob/2008020518/gdas1.t18z.prepbufr.nr ob02.bufr
```

Edit namelist.input to match your experiment settings. The most important namelist variables related to 4D-Var are listed below. Please refer to README.namelist under the \$WRFDA DIR/var directory. A common mistake users make is in the time information

settings. The rules are: analysis\_date, time\_window\_min and start\_xxx in &time\_control should always be equal to each other; time\_window\_max and end\_xxx should always be equal to each other; and run\_hours is the difference between start xxx and end xxx, which is the length of the 4D-Var time window.

```
&wrfvar1
var4d=true,
var4d lbc=false,
var4d bin=3600,
&wrfvar18
analysis date="2008-02-05 12:00:00.0000",
&wrfvar21
time window min="2008-02-05 12:00:00.0000",
&wrfvar22
time window max="2008-02-05 18:00:00.0000",
&time control
run hours=6,
start year=2008,
start month=02,
start day=05,
start hour=12,
end year=2008,
end month=02,
end_day=05,
end hour=18,
interval seconds=21600,
debug level=0,
```

#### 5) Run WRF 4D-Var

```
> cd $WORK_DIR
> ./da_wrfvar.exe >& wrfda.log
```

4DVAR is much more computationally expensive than 3DVAR, so running may take a while; you can set ntmax to a lower value so that WRFDA uses fewer minimization steps. You can also MPI with multiple processors to speed up the execution:

```
> mpirun -np 4 ./da wrfvar.exe >& wrfda.log &
```

The "mpirun" command may be different depending on your machine. The output logs will be found in files named rsl.out.#### and rsl.error.#### for MPI runs.

Please note: If you utilize the lateral boundary conditions option (var4d\_lbc=true), in addition to the analysis at the beginning of the time window (wrfvar\_output), the analysis at the end of the time window will also be generated as ana02, which will be used in subsequent updating of boundary conditions before the forecast.

#### Radiance Data Assimilation in WRFDA

This section gives a brief description for various aspects related to radiance assimilation in WRFDA. Each aspect is described mainly from the viewpoint of usage, rather than more technical and scientific details, which will appear in a separate technical report and scientific paper. Namelist parameters controlling different aspects of radiance assimilation will be detailed in the following sections. It should be noted that this section does not cover general aspects of the assimilation process with WRFDA; these can be found in other sections of chapter 6 of this user's guide, or other WRFDA documentation.

## a. Running WRFDA with radiances

In addition to the basic input files (LANDUSE.TBL, fg, ob.ascii, be.dat) mentioned in the "Running WRFDA" section, the following additional files are required for radiances: radiance data (typically in NCEP BUFR format), radiance\_info files, VARBC.in (if you plan on using variational bias correction VARBC, as described in the section on bias correction), and RTM (CRTM or RTTOV) coefficient files.

Edit namelist.input (Pay special attention to &wrfvar4, &wrfvar14, &wrfvar21, and &wrfvar22 for radiance-related options. A very basic namelist.input for running the radiance test case is provided in WRFDA/var/test/radiance/namelist.input)

See the following sections for more details on each aspect of radiance assimilation. **Note:** You can also specify the path of the "crtm\_coeffs" directory via the namelist; see the following section for more details

## **b.** Radiance Data Ingest

Currently, the ingest interface for NCEP BUFR radiance data is implemented in WRFDA. The radiance data are available through NCEP's public ftp server (<a href="ftp://ftp.ncep.noaa.gov/pub/data/nccf/com/gfs/prod/gdas.\${yyyymmddhh}">ftp.ncep.noaa.gov/pub/data/nccf/com/gfs/prod/gdas.\${yyyymmddhh}</a>) in near real-time (with a 6-hour delay) and can meet requirements for both research purposes and some real-time applications.

As of Version 3.8, WRFDA can read data from NOAA ATOVS instruments (HIRS, AMSU-A, AMSU-B and MHS), EOS Aqua instruments (AIRS, AMSU-A), DMSP instruments (SSMIS), METOP instruments (HIRS, AMSU-A, MHS, IASI), Meteosat in-

struments (SEVIRI), and JAXA instruments (GCOM-W1). Note that NCEP radiance BUFR files are separated by instrument names (i.e., one file for each type of instrument), and each file contains global radiance (generally converted to brightness temperature) within a 6-hour assimilation window, from multi-platforms. For running WRFDA, users need to rename NCEP corresponding BUFR files (table 1) to hirs3.bufr (including HIRS data from NOAA-15/16/17), hirs4.bufr (including HIRS data from NOAA-18/19, METOP-2), amsua.bufr (including AMSU-A data from NOAA-15/16/18/19, METOP-1 and -2), amsub.bufr (including AMSU-B data from NOAA-15/16/17), mhs.bufr (including MHS data from NOAA-18/19 and METOP-1 and -2), airs.bufr (including AIRS and AMSU-A data from EOS-AQUA) ssmis.bufr (SSMIS data from DMSP-16, AFWA provided) iasi.bufr (IASI data from METOP-1 and -2) and seviri.bufr (SEVIRI data from Meteosat 8-10) for WRFDA filename convention. Note that the airs.bufr file contains not only AIRS data but also AMSU-A, which is collocated with AIRS pixels (1 AMSU-A pixel collocated with 9 AIRS pixels). Users must place these files in the working directory where the WRFDA executable is run. It should also be mentioned that WRFDA reads these BUFR radiance files directly without the use of any separate pre-processing program. All processing of radiance data, such as quality control, thinning, bias correction, etc., is carried out within WRFDA. This is different from conventional observation assimilation, which requires a pre-processing package (OBSPROC) to generate WRFDA readable ASCII files. For reading the radiance BUFR files, WRFDA must be compiled with the NCEP BUFR library (see http://www.nco.ncep.noaa.gov/sib/decoders/BUFRLIB/).

Table 1: NCEP and WRFDA radiance BUFR file naming convention

#### NCEP BUFR file names WRFDA naming convention gdas1.t00z.airsev.tm00.bufr d airs.bufr qdas1.t00z.1bamua.tm00.bufr d amsua.bufr gdas1.t00z.1bamub.tm00.bufr d amsub.bufr gdas1.t00z.atms.tm00.bufr d atms.bufr gdas1.t00z.1bhrs3.tm00.bufr d hirs3.bufr gdas1.t00z.1bhrs4.tm00.bufr d hirs4.bufr gdas1.t00z.mtiasi.tm00.bufr d iasi.bufr gdas1.t00z.1bmhs.tm00.bufr d mhs.bufr seviri.bufr gdas1.t00z.sevcsr.tm00.bufr d

Namelist parameters are used to control the reading of corresponding BUFR files into WRFDA. For instance, USE\_AMSUAOBS, USE\_AMSUBOBS, USE\_HIRS3OBS, USE\_HIRS4OBS, USE\_MHSOBS, USE\_AIRSOBS, USE\_EOS\_AMSUAOBS, USE\_SSMISOBS, USE\_ATMSOBS, USE\_IASIOBS, and USE\_SEVIRIOBS control whether or not the respective file is read. These are logical parameters that are assigned to .FALSE. by default; therefore they must be set to .TRUE. to read the respective observation file. Also note that these parameters only control whether the data is read, not whether the data included in the files is to be assimilated. This is controlled by other namelist parameters explained in the next section.

Sources for downloading these and other data can be found on the WRFDA website:

http://www2.mmm.ucar.edu/wrf/users/wrfda/download/free\_data.html.

#### Other data formats

Most of the above paragraphs describe NCEP BUFR data, but some of the satellite data supported by WRFDA are in alternate formats. Level-1R AMSR2 data from the JAXA GCOM-W1 satellite are available in HDF5 format, which requires compiling WRFDA with HDF5 libraries, as described in the "Compile WRFDA and Libraries" section.

HDF5 file naming conventions are different than those for BUFR files. For AMSR2 data, WRFDA will look for two files: L1SGRTBR.h5 (brightness temperature) and L2SGCLWLD.h5 (cloud liquid water). Only the brightness temperature file is mandatory. If you have multiple data files for your assimilation window, you should name them L1SGRTBR-01.h5, L1SGRTBR-02.h5, etc. and L2SGCLWLD-01.h5, L2SGCLWLD-02.h5, etc.

#### c. Radiative Transfer Model

The core component for direct radiance assimilation is to incorporate a radiative transfer model (RTM) into the WRFDA system as one part of observation operators. Two widely used RTMs in the NWP community, RTTOV (developed by ECMWF and UKMET in Europe), and CRTM (developed by the Joint Center for Satellite Data Assimilation (JCSDA) in US), are already implemented in the WRFDA system with a flexible and consistent user interface. WRFDA is designed to be able to compile with or without CRTM or RTTOV by the definition of environment variables "CRTM" and "RTTOV" respectively at compile time (see the "Compile WRFDA and Libraries" section). At runtime the user must select which RTM they intend to use via the namelist parameter RTM OPTION (1 for RTTOV, the default, and 2 for CRTM).

Both RTMs can calculate radiances for almost all available instruments aboard the various satellite platforms in orbit. An important feature of the WRFDA design is that all data structures related to radiance assimilation are dynamically allocated during running time, according to a simple namelist setup. The instruments to be assimilated are controlled at run-time by four integer namelist parameters: RTMINIT\_NSENSOR (the total number of sensors to be assimilated), RTMINIT\_PLATFORM (the platforms IDs array to be assimilated with dimension RTMINIT\_NSENSOR, e.g., 1 for NOAA, 9 for EOS, 10 for METOP and 2 for DMSP), RTMINIT\_SATID (satellite IDs array) and RTMINIT\_SENSOR (sensor IDs array, e.g., 0 for HIRS, 3 for AMSU-A, 4 for AMSU-B, etc.). The full list of instrument triplets can be found in the table below:

| Instrument | Satellite  | Format | (PLATFORM, SATID, SENSOR) |
|------------|------------|--------|---------------------------|
| AIRS       | EOS-Aqua   | BUFR   | (9,2,11)                  |
| AMSR2      | GCOM-W1    | HDF5   | (29,1,63)                 |
| AMSU-A     | EOS-Aqua   | BUFR   | (9,2,3)                   |
| AMSU-A     | METOP-A    | BUFR   | (10,2,3)                  |
| AMSU-A     | NOAA 15–19 | BUFR   | (1,15–19,3)               |

| AMSU-B | NOAA 15–17    | BUFR   | (1,15–17,4)  |
|--------|---------------|--------|--------------|
| ATMS   | Suomi-NPP     | BUFR   | (17,0,19)    |
| HIRS-3 | NOAA 15-17    | BUFR   | (1,15–17,0)  |
| HIRS-4 | METOP-A       | BUFR   | (10,2,0)     |
| HIRS-4 | NOAA 18-19    | BUFR   | (1,18–19,0)  |
| IASI   | METOP-A       | BUFR   | (10,2,16)    |
| MHS    | METOP-A       | BUFR   | (10,2,15)    |
| MHS    | NOAA 18-19    | BUFR   | (1,18–19,15) |
| MWHS   | FY-3A-FY-3B   | Binary | (23,1–2,41)  |
| MWTS   | FY-3A-FY-3B   | Binary | (23,1–2,40)  |
| SEVIRI | Meteosat 8–10 | BUFR   | (12,1–3,21)  |
| SSMIS  | DMSP 16–18    | BUFR   | (2,16–18,10) |

Here's an example of this section of the namelist for a user assimilating AMSU-A from NOAA 18–19 and EOS-Aqua, MHS from NOAA 18–19, and AIRS from EOS-Aqua, utilizing CRTM as their RTM:

```
&wrfvar14
  rtminit_nsensor = 6
  rtminit_platform = 1, 1, 9, 1, 1,
  rtminit_satid = 18, 19, 2, 18, 19, 2
  rtminit_sensor = 3, 3, 3, 15, 15, 11
  rtm_option = 2,
//
```

The instrument triplets (platform, satellite, and sensor ID) in the namelist can be ranked in any order. More detail about the convention of instrument triples can be found in tables 2 and 3 in the RTTOV v11 User's Guide

(http://nwpsaf.eu/deliverables/rtm/docs\_rttov11/users\_guide\_11\_v1.4.pdf)

CRTM uses a different instrument-naming method, however, a conversion routine inside WRFDA is implemented such that the user interface remains the same for RTTOV and CRTM, using the same instrument triplet for both.

When running WRFDA with radiance assimilation switched on, a set of RTM coefficient files need to be loaded. For the RTTOV option, RTTOV coefficient files are to be copied or linked to a sub-directory rttov\_coeffs/ under the working directory. For the CRTM option, CRTM coefficient files are to be copied or linked to a sub-directory crtm\_coeffs/ under the working directory, or the location of this directory can be specified in the namelist:

```
&wrfvar14
  crtm_coef_path = WRFDA/var/run/crtm_coeffs (Can be a relative or absolute path)
/
```

Only coefficients for instruments listed in the namelist are needed. Potentially WRFDA can assimilate all sensors as long as the corresponding coefficient files are provided. In addition, necessary developments on the corresponding data interface, quality control, and bias correction are important to make radiance data assimilate properly; however, a

modular design of radiance relevant routines already facilitates the addition of more instruments in WRFDA.

The RTTOV package is not distributed with WRFDA, due to licensing restrictions. Users need to follow the instructions at <a href="http://nwpsaf.eu/site/software/rttov/">http://nwpsaf.eu/site/software/rttov/</a> to download the RTTOV source code and supplement coefficient files and the emissivity atlas dataset. Only RTTOV v11 (11.1—11.3) can be used in WRFDA version 3.8, so if you have an older version of RTTOV you must upgrade.

As mentioned in a previous paragraph, the CRTM package is distributed with WRFDA, and is located in \$WRFDA\_DIR/var/external/crtm\_2.1.3. The CRTM code in WRFDA is the same as the source code that users can download from <a href="ftp://ftp.emc.ncep.noaa.gov/jcsda/CRTM">ftp://ftp.emc.ncep.noaa.gov/jcsda/CRTM</a>, with only minor modifications (mainly for ease of compilation).

To use one or both of the above radiative transfer models, you will have to set the appropriate environment variable(s) at compile time. See the section "Compile WRFDA and Libraries" for details.

#### d. Channel Selection

Channel selection in WRFDA is controlled by radiance 'info' files, located in the subdirectory radiance\_info, under the working directory. These files are separated by satellites and sensors; e.g., noaa-15-amsua.info, noaa-16-amsub.info, dmsp-16-ssmis.info and so on. An example of 5 channels from noaa-15-amsub.info is shown below. The fourth column is used by WRFDA to control when to use a corresponding channel. Channels with the value "-1" in the fourth column indicate that the channel is "not assimilated," while the value "1" means "assimilated." The sixth column is used by WRFDA to set the observation error for each channel. Other columns are not used by WRFDA. It should be mentioned that these error values might not necessarily be optimal for your applications. It is the user's responsibility to obtain the optimal error statistics for his/her own applications.

| Sensor | channel | IR/MW | use | idum | varch    | polarizat | <pre>ion(0:vertical;1:horizontal)</pre> |
|--------|---------|-------|-----|------|----------|-----------|-----------------------------------------|
| 415    | 1       | 1     | -1  | 0    | 0.550000 | 0000E+01  | 0.000000000E+00                         |
| 415    | 2       | 1     | -1  | 0    | 0.375000 | 0000E+01  | 0.000000000E+00                         |
| 415    | 3       | 1     | 1   | 0    | 0.350000 | 0000E+01  | 0.000000000E+00                         |
| 415    | 4       | 1     | -1  | 0    | 0.320000 | 0000E+01  | 0.000000000E+00                         |
| 415    | 5       | 1     | 1   | 0    | 0.250000 | 0000E+01  | 0.000000000E+00                         |

#### e. Bias Correction

Satellite radiance is generally considered to be biased with respect to a reference (e.g., background or analysis field in NWP assimilation) due to systematic error of the observation itself, the reference field, and RTM. Bias correction is a necessary step prior to assimilating radiance data. There are two ways of performing bias correction in WRFDA. One is based on the Harris and Kelly (2001) method, and is carried out using a set of co-

efficient files pre-calculated with an off-line statistics package, which was applied to a training dataset for a month-long period. The other is Variational Bias Correction (VarBC). Only VarBC is introduced here, and recommended for users because of its relative simplicity in usage.

#### **Variational Bias Correction**

To use VarBC, set the namelist option USE\_VARBC to TRUE and have the VARBC.in file in the working directory. VARBC.in is a VarBC setup file in ASCII format. A template is provided with the WRFDA package (\$WRFDA DIR/var/run/VARBC.in).

All VarBC input is passed through a single ASCII file called <code>VARBC.in</code>. Once WRFDA has run with the VarBC option switched on, it will produce a <code>VARBC.out</code> file in a similar ASCII format. This output file will then be used as the input file for the next assimilation cycle.

#### VarBC Coldstart

Coldstarting means starting the VarBC from scratch; i.e. when you do not know the values of the bias parameters.

The Coldstart is a routine in WRFDA. The bias predictor statistics (mean and standard deviation) are computed automatically and will be used to normalize the bias parameters. All coldstart bias parameters are set to zero, except the first bias parameter (= simple offset), which is set to the mode (=peak) of the distribution of the (uncorrected) innovations for the given channel.

A threshold of a number of observations can be set through the namelist option VARBC\_NOBSMIN (default = 10), under which it is considered that not enough observations are present to keep the Coldstart values (i.e. bias predictor statistics and bias parameter values) for the next cycle. In this case, the next cycle will do another Coldstart.

#### **Background constraint for bias parameters**

The background constraint controls the inertia you want to impose on the predictors (i.e. the smoothing in the predictor time series). It corresponds to an extra term in the WRFDA cost function.

It is defined in the namelist via the option VARBC\_NBGERR; the default value is 5000. This number is related to a number of observations; the bigger the number, the more inertia constraint. If these numbers are set to zero, the predictors can evolve without any constraint.

#### **Scaling factor**

The VarBC uses a specific preconditioning, which can be scaled through the namelist option VARBC FACTOR (default = 1.0).

#### Offline bias correction

The analysis of the VarBC parameters can be performed "offline"; i.e. independently from the main WRFDA analysis. No extra code is needed. Just set the following MAX\_VERT\_VAR\* namelist variables to be 0, which will disable the standard control variable and only keep the VarBC control variable.

```
MAX_VERT_VAR1=0.0
MAX_VERT_VAR2=0.0
MAX_VERT_VAR3=0.0
MAX_VERT_VAR4=0.0
MAX_VERT_VAR5=0.0
```

#### Freeze VarBC

In certain circumstances, you might want to keep the VarBC bias parameters constant in time (="frozen"). In this case, the bias correction is read and applied to the innovations, but it is not updated during the minimization. This can easily be achieved by setting the namelist options:

```
USE_VARBC=false
FREEZE VARBC=true
```

#### Passive observations

Some observations are useful for preprocessing (e.g. Quality Control, Cloud detection) but you might not want to assimilate them. If you still need to estimate their bias correction, these observations need to go through the VarBC code in the minimization. For this purpose, the VarBC uses a separate threshold on the QC values, called "qc\_varbc\_bad". This threshold is currently set to the same value as "qc\_bad", but can easily be changed to any ad hoc value.

#### f. Other namelist variables to control radiance assimilation

#### RAD MONITORING (30)

Integer array of dimension RTMINIT\_NSENSOR, 0 for assimilating mode, 1 for monitoring mode (only calculates innovation).

#### THINNING

Logical, TRUE will perform thinning on radiance data.

#### THINNING MESH (30)

Real array with dimension RTMINIT\_NSENSOR, values indicate thinning mesh (in km) for different sensors.

### QC RAD

Logical, controls if quality control is performed, always set to TRUE.

#### WRITE IV RAD ASCII

Logical, controls whether to output observation-minus-background (O-B) files, which are in ASCII format, and separated by sensors and processors.

### WRITE\_OA\_RAD\_ASCII

Logical, controls whether to output observation-minus-analysis (O-A) files (including also O-B information), which are in ASCII format, and separated by sensors and processors.

#### USE ERROR FACTOR RAD

Logical, controls use of a radiance error tuning factor file (radiance\_error.factor) which is created with empirical values, or generated using a variational tuning method (Desroziers and Ivanov, 2001).

#### ONLY SEA RAD

Logical, controls whether only assimilating radiance over water.

#### TIME WINDOW MIN

String, e.g., "2007-08-15\_03:00:00.0000", start time of assimilation time window

#### TIME WINDOW MAX

String, e.g., "2007-08-15\_09:00:00.0000", end time of assimilation time window

#### USE ANTCORR (30)

Logical array with dimension RTMINIT\_NSENSOR, controls if performing Antenna Correction in CRTM.

#### USE CLDDET MMR

Logical, controls whether using the MMR scheme to conduct cloud detection for infrared radiance.

#### USE CLDDET ECMWF

Logical, controls whether using the ECMWF scheme to conduct cloud detection for infrared radiance.

### AIRS WARMEST FOV

Logical, controls whether using the observation brightness temperature for AIRS Window channel #914 as criterion for GSI thinning.

#### USE CRTM KMATRIX

Logical, controls whether using the CRTM K matrix rather than calling CRTM TL and AD routines for gradient calculation.

## USE\_RTTOV\_KMATRIX

Logical, controls whether using the RTTOV K matrix rather than calling RTTOV TL and AD routines for gradient calculation.

#### RTTOV EMIS ATLAS IR

Integer, controls the use of the IR emissivity atlas.

Emissivity atlas data (should be downloaded separately from the RTTOV web site) need to be copied or linked under a sub-directory of the working directory (emis data) if RTTOV\_EMIS\_ATLAS\_IR is set to 1.

### RTTOV EMIS ATLAS MW

Integer, controls the use of the MW emissivity atlas.

Emissivity atlas data (should be downloaded separately from the RTTOV web site) need to be copied or linked under a sub-directory of the working directory (emis data) if RTTOV\_EMIS\_ATLAS\_MW is set to 1 or 2.

## g. Diagnostics and Monitoring

### Monitoring capability within WRFDA

Run WRFDA with the rad\_monitoring namelist parameter in record wrfvar14 in namelist.input.

0 means assimilating mode. Innovations (O minus B) are calculated and data are used in minimization.

1 means monitoring mode: innovations are calculated for diagnostics and monitoring. Data are not used in minimization.

The value of rad\_monitoring should correspond to the value of rtminit\_nsensor. If rad\_monitoring is not set, then the default value of 0 will be used for all sensors.

### **Outputting radiance diagnostics from WRFDA**

Run WRFDA with the following namelist options in record wrfvar14 in namelist.input.

#### write iv rad ascii

Logical. TRUE to write out (observation-background, etc.) diagnostics information in plain-text files with the prefix 'inv,' followed by the instrument name and the processor id. For example, 01\_inv\_noaa-17-amsub.0000 (01 is outerloop index, 0000 is processor index)

## write\_oa\_rad\_ascii

Logical. TRUE to write out (observation-background, observation-analysis, etc.) diagnostics information in plain-text files with the prefix 'oma,' followed by the instrument name and the processor id. For example, 01 oma noaa-18-mhs.0001

Each processor writes out the information for one instrument in one file in the WRFDA working directory.

## Radiance diagnostics data processing

One of the 44 executables compiled as part of the WRFDA system is the file da\_rad\_diags.exe. This program can be used to collect the 01\_inv\* or 01\_oma\* files and write them out in netCDF format (one instrument in one file with prefix diags followed by the instrument name, analysis date, and the suffix .nc) for easier data viewing, handling and plotting with netCDF utilities and NCL scripts. See WRFDA/var/da/da monitor/README for information on how to use this program.

## Radiance diagnostics plotting

Two NCL scripts (available as part of the WRFDA Tools package, which can be downloaded at <a href="http://www2.mmm.ucar.edu/wrf/users/wrfda/download/tools.html">http://www2.mmm.ucar.edu/wrf/users/wrfda/download/tools.html</a>) are used for plotting: \$TOOLS\_DIR/var/graphics/ncl/plot\_rad\_diags.ncl and \$TOOLS\_DIR/var/graphics/ncl/advance\_cymdh.ncl. The NCL scripts can be run from a shell script, or run alone with an interactive ncl command (the NCL script and set the plot options must be edited, and the path of advance\_cymdh.ncl, a date-advancing script loaded in the main NCL plotting script, may need to be modified).

Steps (3) and (4) can be done by running a single ksh script (also in the WRFDA Tools package: \$TOOLS\_DIR/var/scripts/da\_rad\_diags.ksh) with proper settings. In addition to the settings of directories and what instruments to plot, there are some useful plotting options, explained below.

| setenv OUT_TYPE=ncgm         | ncgm or pdf<br>pdf will be much slower than ncgm and generate<br>huge output if plots are not split. But pdf has |
|------------------------------|----------------------------------------------------------------------------------------------------|
|                              | higher resolution than ncgm.                                                                                     |
| setenv PLOT_STATS_ONLY=false | true or false                                                                                                    |
|                              | true: only statistics of OMB/OMA vs channels                                                                     |
|                              | and OMB/OMA vs dates will be plotted.                                                                            |
|                              | false: data coverage, scatter plots (before and after                                                            |
|                              | bias correction), histograms (before and after bias                                                              |
|                              | correction), and statistics will be plotted.                                                                     |
| setenv PLOT_OPT=sea_only     | all, sea_only, land_only                                                                                         |
| setenv PLOT_QCED=false       | true or false                                                                                                    |
|                              | true: plot only quality-controlled data                                                                          |
|                              | false: plot all data                                                                                             |
| setenv PLOT_HISTO=false      | true or false: switch for histogram plots                                                                        |

setenv PLOT SCATT=true true or false: switch for scatter plots setenv PLOT EMISS=false true or false: switch for emissivity plots setenv PLOT SPLIT=false true or false true: one frame in each file false: all frames in one file setenv PLOT CLOUDY=false true or false true: plot cloudy data. Cloudy data to be plotted are defined by PLOT\_CLOUDY\_OPT (si or clwp), CLWP\_VALUE, SI\_VALUE settings. setenv PLOT CLOUDY OPT=si si or clwp clwp: cloud liquid water path from model si: scatter index from obs, for amsua, amsub and mhs only setenv CLWP VALUE=0.2 only plot points with clwp >= clwp\_value (when clwp\_value > 0) clwp > clwp\_value (when clwp\_value = 0) setenv SI VALUE=3.0

## **Evolution of VarBC parameters**

## NCL scripts (also in the WRFDA Tools package:

 $TOOLS_DIR/var/graphics/ncl/plot_rad_varbc_param.ncl$  and  $TOOLS_DIR/var/graphics/ncl/advance_cymdh.ncl)$  are used for plotting the evolution of VarBC parameters.

#### Radar Data Assimilation in WRFDA

WRFDA has the ability to assimilate Doppler radar data, either for 3DVAR or 4DVAR assimilation. Both Doppler velocity and reflectivity can be assimilated, and there are several different reflectivity operator options available.

#### a. Preparing radar observations

Radar observations are read by WRFDA in a text-based format. This format is described in the radar tutorial presentation available on the WRFDA website (<a href="http://www2.mmm.ucar.edu/wrf/users/wrfda/Tutorials/2015\_Aug/docs/WRFDA\_Radar.pdf">http://www2.mmm.ucar.edu/wrf/users/wrfda/Tutorials/2015\_Aug/docs/WRFDA\_Radar.pdf</a>). Because radar data comes in a variety of different formats, it is the user's responsibility to convert their data into this format. For 3DVAR, these observations should be placed in a file named ob.radar. For 4DVAR, they should be placed in files named ob01.radar, ob02.radar, etc., with one observation file per time slot, as described in the earlier 4DVAR section.

## b. Running WRFDA for radar assimilation

Once your observations are prepared, you can run WRFDA the same as you would normally (see the previous sections on how to run either 3DVAR or 4DVAR). For guidance, there is an example 3DVAR case available for download at <a href="http://www2.mmm.ucar.edu/wrf/users/wrfda/download/V38/wrfda\_radar\_testdata.tar.gz">http://www2.mmm.ucar.edu/wrf/users/wrfda/download/V38/wrfda\_radar\_testdata.tar.gz</a>.

Edit namelist.input and pay special attention to the radar options under &wrfvar4:

```
&wrfvar4
use_radarobs = .true. ; radar obs will be read by WRFDA
use_radar_rv = .true. ; Assimilate radar velocity observations
use_radar_rf = .true. ; Assimilate radar reflectivity using original reflectivity operator (total mixing ratio)
use_radar_rqv = .false. ; Assimilate radar reflectivity using estimated humidity from radar
reflectivity
use_radar_rhv = .false. ; Assimilate radar reflectivity using rainwater and ice mixing ratios
use_3dvar_phy = .true. ; Partition hydrometeors via the moist explicit scheme (warm rain process)
```

Starting with Version 3.7, WRFDA has an improved radar data assimilation capability: there are now two different options for assimilating radar reflectivity data. The first (use radar rf) directly assimilates the observed reflectivity using a reflectivity operator to convert the model rainwater mixing ratio into reflectivity and the total mixing ratio as the control variable, as described in Xiao et al., 2007 (http://journals.ametsoc.org/doi/full/10.1175/JAM2439.1); this is the only option available in previous versions of WRFDA. For this option, the hydrometeor partition using a warm rain scheme described in the above reference can be turned on (use 3dvar phy = .true.). The second (use radar rhv) is a scheme described in Wang et al, 2013 (http://journals.ametsoc.org/doi/full/10.1175/JAMC-D-12-0120.1), which assimilates rainwater mixing ratio that is estimated from radar reflectivity, described as an "indirect method" in the paper. This second option also includes an option (use radar rgv) that allows the assimilation of in-cloud humidity estimated from reflectivity using a method described in Wang et al, 2013. It also includes the assimilation of snow and graupel converted from reflectivity using formulas as described in Gao and Stensrud, 2012 (http://journals.ametsoc.org/doi/abs/10.1175/JAS-D-11-0162.1).

## c. CLOUD\_CV option

To take full advantage of the use\_radar\_rhv option, you must compile WRFDA in a specific way. Prior to running the configure script, set the environment variable "CLOUD\_CV=1". This will enable the extra moisture control variables for this option. Default values are used for the background error statistics for the extra moisture control variables, so no extra BE input is necessary. We do not recommend compiling with this option for other methods of data assimilation at this time, and it will not work with cv\_options=3.

# Precipitation Data Assimilation in WRFDA 4D-Var

The assimilation of precipitation observations in WRFDA 4D-Var is described in this section. Currently, WRFPLUS has already included the adjoint and tangent linear codes of large-scale condensation and cumulus scheme, therefore precipitation data can be assimilated directly in 4D-Var. Users who are interested in the scientific detail of 4D-Var assimilation of precipitation should refer to related scientific papers, as this section is only a basic guide to running WRFDA Precipitation Assimilation. This section instructs users on data processing, namelist variable settings, and how to run WRFDA 4D-Var with precipitation observations.

## a. Preparing precipitation observations for 4D-Var

WRFDA 4D-Var can assimilate NCEP Stage IV radar and gauge precipitation data. NCEP Stage IV archived data are available on the NCAR CODIAC web page at: <a href="http://data.eol.ucar.edu/codiac/dss/id=21.093">http://data.eol.ucar.edu/codiac/dss/id=21.093</a> (for more information, please see the NCEP Stage IV Q&A Web page at <a href="http://www.emc.ncep.noaa.gov/mmb/ylin/pcpanl/QandA/">http://www.emc.ncep.noaa.gov/mmb/ylin/pcpanl/QandA/</a>). The original precipitation data are at 4-km resolution on a polar-stereographic grid. Hourly, 6-hourly and 24-hourly analyses are available. The following image shows the accumulated 6-h precipitation for the tutorial case.

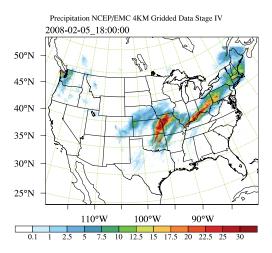

It should be mentioned that the NCEP Stage IV archived data is in GRIB1 format and it cannot be ingested into the WRFDA directly. A tool "precip\_converter" is provided to reformat GRIB1 observations into the WRFDA-readable ASCII format. It can be downloaded from the WRFDA users page at <a href="http://www2.mmm.ucar.edu/wrf/users/wrfda/download/precip\_converter.tar.gz">http://www2.mmm.ucar.edu/wrf/users/wrfda/download/precip\_converter.tar.gz</a>. The NCEP GRIB libraries, w3 and g2 are required to compile the precip\_converter utility. These libraries are available for download from NCEP at <a href="http://www.nco.ncep.noaa.gov/pmb/codes/GRIB2/">http://www.nco.ncep.noaa.gov/pmb/codes/GRIB2/</a>. The output file to the precip\_converter utility is named in the format ob.rain.yyyymmddhh.xxh; The 'yyyymmddhh' in the file name is the ending hour of the accumulation period, and 'xx' (=01,06 or 24) is the accumulating time period.

For users wishing to use their own observations instead of NCEP Stage IV, it is the user's respon-

sibility to write a Fortran main program and call subroutine writerainobs (in write\_rainobs.f90) to generate their own precipitation data. For more information please refer to the README file in the precip converter directory.

## b. Running WRFDA 4D-Var with precipitation observations

WRFDA 4D-Var is able to assimilate hourly, 3-hourly and 6-hourly precipitation data. According to experiments and related scientific papers, 6-hour precipitation accumulations are the ideal observations to be assimilated, as this leads to better results than directly assimilating hourly data.

The tutorial example is for assimilating 6-hour accumulated precipitation. In your working directory, link all the necessary files as follows,

```
> ln -fs $WRFDA_DIR/var/da/da_wrfvar.exe .
> ln -fs $DAT_DIR/rc/2008020512/wrfinput_d01 .
> ln -fs $DAT_DIR/rc/2008020512/wrfbdy_d01 .
> ln -fs $DAT_DIR/rc/2008020518/wrfinput_d01 fg02 (only necessary for var4d_lbc=true)
> ln -fs wrfinput_d01 fg
> ln -fs $DAT_DIR/be/be.dat .
> ln -fs $WRFDA_DIR/run/LANDUSE.TBL .
> ln -fs $WRFDA_DIR/run/RRTM_DATA_DBL ./RRTM_DATA
> ln -fs $DAT_DIR/ob/2008020518/ob.rain.2008020518.06h ob07.rain
```

Note: The reason why the observation ob.rain.2008020518.06h is linked as ob07.rain will be explained in section d.

Edit namelist.input (you can start with the same namelist as for the 4dvar tutorial case) and pay special attention to &wrfvar1 and &wrfvar4 for precipitation-related options.

```
&wrfvar1
var4d=true,
var4d_lbc=true,
var4d_bin=3600,
var4d_bin_rain=21600,
.....
/
.....

&wrfvar4
use_rainobs=true,
thin_rainobs=true,
thin_mesh_conv=28*20.,
//
```

Then, run 4D-Var in serial or parallel mode,

```
>./da wrfvar.exe >& wrfda.log
```

### c. Namelist variables to control precipitation assimilation

```
var4d bin rain
```

Precipitation observation sub-window length for 4D-Var. It does not need to be consistent with var4d\_bin.

## thin rainobs

Logical, TRUE will perform thinning on precipitation data.

## thin mesh conv

Specify thinning mesh size (in km)

## d. Properly linking observation files

In section b, ob.rain.2008020518.06h is linked as ob07.rain. The number 07 is assigned according to the following rule:

```
x=i*(var4d_bin_rain/var4d_bin)+1,
```

Here, i is the sequence number of the observation.

for x<10, the observation file should be renamed as ob0x.rain; for x>=10, it should be renamed as obx.rain

In the example above, 6-hour accumulated precipitation data is assimilated in 6-hour time window. In the namelist, values should be set at var4d\_bin=3600 and var4d\_bin\_rain=21600, and there is one observation file (i.e., i=1) in the time window, Thus the value of x is 7. The file ob.rain.2008020518.06h should be renamed as ob07.rain.

Let us take another example for how to rename observation files for 3-hourly precipitation data in 6-hour time window. The sample namelist is as follows,

```
&wrfvar1
var4d=true,
var4d_lbc=true,
var4d_bin=3600,
var4d_bin_rain=10800,
....../
```

There are two observation files, ob.rain.2008020515.03h and ob.rain.2008020518.03h. For the first file (i=1) ob.rain.2008020515.03h, it should be renamed as ob04.rain, and the second file (i=2) renamed as ob07.rain.

# **Updating WRF Boundary Conditions**

### a. Lateral boundary conditions

When using WRFDA output to run a WRF forecast, it is essential that you update the WRF lateral boundary conditions (contained in the file wrfbdy\_01, created by real.exe)

to match your new analysis. Domain-1 (wrfbdy\_d01) must be updated to be consistent with the new WRFDA initial condition (analysis). This is absolutely essential. For nested domains, domain-2, domain-3, etc., the lateral boundary conditions are provided by their parent domains, so no lateral boundary update is needed for these domains. The update procedure is performed by the WRFDA utility called da\_update\_bc.exe, and after compilation can be found in \$WRFDA\_DIR/var/build.

da\_update\_bc.exe requires three input files: the WRFDA analysis (wrfvar\_output), the wrfbdy file from real.exe, and a namelist file: parame.in. To run da\_update\_bc.exe to update lateral boundary conditions, follow the steps below:

```
> cd $WRFDA DIR/var/test/update bc
      > cp -p $DAT DIR/rc/2008020512/wrfbdy d01 .
            (IMPORTANT: make a copy of wrfbdy d01, as the wrf bdy file will be over-
            written by da update bc.exe)
      > vi parame.in
&control param
                 = '../tutorial/wrfvar_output'
= './wrfbdy_d01'
 da file
 wrf bdy file
 domain id
                   = 1
 debug
                    = .true.
 update lateral bdy = .true.
update_low_bdy = .false.
update_lsm = .false.
                   = 16
 iswater
var4d lbc = .false.
> ln -sf $WRFDA DIR/var/da/da update bc.exe .
> ./da update bc.exe
```

At this stage, you should have the files wrfvar\_output and wrfbdy\_d01 in your WRFDA working directory. They are the WRFDA updated initial and boundary condition files for any subsequent WRF model runs. To use, link a copy of wrfvar\_output and wrfbdy\_d01 to wrfinput\_d01 and wrfbdy\_d01, respectively, in your WRF working directory.

You should also see two additional output files: fort.11 and fort.12. These contain information about the changes made to wrfbdy\_01.

### b. Cycling with WRF and WRFDA (warm-start)

In cycling mode (warm-start), the lower boundary in the first guess file also needs to be updated based on the information from the wrfinput file, generated by WPS/real.exe at analysis time. If in cycling mode (especially if you are doing radiance data assimilation and there are SEA ICE or SNOW in your domain), it is recommended that before you run WRFDA, you run da\_update\_bc.exe with the following namelist options:

```
update_lateral_bdy = .false.
update_low_bdy = .true.
iswater = 16
```

Note: "iswater" (water point index) is 16 for USGS LANDUSE and 17 for MODIS LANDUSE.

This creates a lower-boundary updated first guess (da\_file will be overwritten by da\_update\_bc with updated lower boundary conditions from wrf\_input). Then, after WRFDA has finished, run da update bc.exe again with the following namelist options:

This updates the lateral boundary conditions (wrf\_bdy\_file will be overwritten by da update bc with lateral boundary conditions from da file).

As mentioned previously, lateral boundary conditions for child domains (wrfinput\_02, wrfinput\_03, etc.) come from the respective parent domains, so update\_bc is not necessary after running WRFDA. However, in a cycling procedure, the lower boundaries in each of the nested domains' WRFDA analysis files still need to be updated. In these cases, you must set the namelist variable, domain\_id > 1 (default is 1 for domain-1) and provide the appropriate wrfinput file (wrf\_input = './wrfinput\_d02' for domain 2, for instance).

### c. WRFDA 4DVAR with lateral boundary conditions as control variables

If you activate the <code>var4d\_lbc</code> option in a WRF 4D-Var run, in addition to the abovementioned files you will also need the <code>ana02</code> file from the WRFDA working directory. In <code>parame.in</code>, set <code>var4d\_lbc</code> to TRUE and use "<code>da\_file\_02</code>" to point to the location of the <code>ana02</code> file.

# Background Error and running GEN\_BE

Users have four choices to define the background error covariance (BE). We call them CV3, CV5, CV6, and CV7. Each of these has different properties, which are outlined in the table below:

| CV option | Data source          | Control variables                  | cv_options = |
|-----------|----------------------|------------------------------------|--------------|
| CV3       | Provided be.dat file | $\psi,\chi_u,T_u,q,P_{s,u}$        | 3            |
| CV5       | GEN_BE               | $\psi, \chi_u, T_u, RH_s, P_{s,u}$ | 5            |

| CV6 | GEN_BE | $\psi,\chi_u,T_u,RH_{s,u},P_{s,u}$ | 6 |  |
|-----|--------|------------------------------------|---|--|
| CV7 | GEN_BE | $u, v, T, RH_s, P_s$               | 7 |  |

With CV3, the control variables are in physical space while with CV5, CV6, and CV7, the control variables are in eigenvector space. The major difference between these two kinds of BE is the vertical covariance; CV3 uses the vertical recursive filter to model the vertical covariance but the others use an empirical orthogonal function (EOF) to represent the vertical covariance. The recursive filters to model the horizontal covariance are also different with these BEs. We have not conducted the systematic comparison of the analyses based on these BEs. However, CV3 (a BE file provided with our WRFDA system) is a global BE and can be used for any regional domain, while CV5, CV6, and CV7 BE's are domain-dependent, and so should be generated based on forecast or ensemble data from the same domain.

As summarized in the above table, CV5, CV6, and CV7 differ in the control variables they use. CV5 utilizes streamfunction ( $\psi$ ), unbalanced velocity potential ( $\chi_u$ ), unbalanced temperature ( $T_u$ ), pseudo relative humidity (RH<sub>s</sub>), and unbalanced surface pressure ( $P_{s,u}$ ). The pseudo relative humidity is defined as Q/Q<sub>b,s</sub>, where Q<sub>b,s</sub> is the saturated specific humidity from the background field. For CV6 the moisture control variable is the unbalanced portion of the pseudo relative humidity (RH<sub>s,u</sub>). Additionally, CV6 introduces six additional correlation coefficients in the definition of the balanced part of analysis control variables. See the section GEN\_BE for CV6 for more details on this option. Finally, CV7 uses a different set of control variables: u, v, temperature, pseudo relative humidity (RH<sub>s</sub>), and surface pressure ( $P_s$ ).

### Generic BE option: CV3

CV3 is the NCEP background error covariance. It is estimated in grid space by what has become known as the NMC method (Parrish and Derber 1992). The statistics are estimated with the differences of 24 and 48-hour GFS forecasts with T170 resolution, valid at the same time for 357 cases, distributed over a period of one year. Both the amplitudes and the scales of the background error have to be tuned to represent the forecast error in the estimated fields. The statistics that project multivariate relations among variables are also derived from the NMC method.

The variance of each variable, and the variance of its second derivative, are used to estimate its horizontal scales. For example, the horizontal scales of the stream function can be estimated from the variance of the vorticity and stream function.

The vertical scales are estimated with the vertical correlation of each variable. A table is built to cover the range of vertical scales for the variables. The table is then used to find the scales in vertical grid units. The filter profile and the vertical correlation are fitted locally. The scale of the best fit from the table is assigned as the scale of the variable at that vertical level for each latitude. Note that the vertical scales are locally defined so that the negative correlation further away, in the vertical direction, is not included.

Theoretically, CV3 BE is a generic background error statistics file which can be used for any case. It is quite straightforward to use CV3 in your own case. To use the CV3 BE file in your case, set cv\_options=3 in &wrfvar7 in namelist.input in your working directory, and use the be.dat is located in WRFDA/var/run/be.dat.cv3.

#### Modifying CV3 length scales and variance

Because CV3 is a generic background error option, it is necessary to tune the default background error scale length and variance values for each experiment. These can be controlled at run time with a series of namelist variables described below.

The scaling factors for CV3 are stored as an array of values for each individual control variable:

```
as1: stream function
as2: unbalanced velocity potential
as3: unbalanced temperature
as4: pseudo relative humidity
as5: unbalanced surface pressure
```

These variables are all 3-element vectors. The first element is the variance scaling factor. The second is the horizontal length scale factor. The third is the vertical length scale factor. So setting the default values in your namelist would look like this:

```
&wrfvar7
  cv_options = 3,
  as1 = 0.25, 1.00, 1.50,
  as2 = 0.25, 1.00, 1.50,
  as3 = 0.25, 1.00, 1.50,
  as4 = 0.25, 1.00, 1.50,
  as5 = 0.25, 1.00, 1.50,
```

The first column is the variance, the second is the horizontal length scale factor, and the third is the vertical length scale factor.

For multiple outer loops, the next 3 elements of each vector must be filled in. So for 2 outer loops (max ext its=2), to use the default values, the namelist should look like this:

Again, the first column is the variance, the second is the horizontal length scale factor, and the third is the vertical length scale factor for the first outer loop. The fourth column

is the variance, the fifth is the horizontal length scale factor, and the sixth is the vertical length scale factor for the second outer loop.

Continue in this manner for more outer loops. The values listed above are the default values, but can be adjusted for each individual experiment.

### Domain-specific background error options: Running GEN\_BE

To use CV5, CV6 or CV7 background error covariance, it is necessary to generate your domain-specific background error statistics with the <code>gen\_be</code> utility. The default CV3 background error statistics file, supplied with the WRFDA source code, can NOT be used with these control variable options.

The main source code for the various <code>gen\_be</code> stages can be found in <code>WRFDA/var/gen\_be</code>. The executables of <code>gen\_be</code> should have been created when you compiled the WRFDA code (as described earlier). The scripts to run these codes are in <code>WRFDA/var/scripts/gen\_be</code>.

The input data for <code>gen\_be</code> are WRF forecasts, which are used to generate model perturbations, used as a proxy for estimates of forecast error. For the NMC-method, the model perturbations are differences between forecasts (e.g. T+24 minus T+12 is typical for regional applications, T+48 minus T+24 for global) valid at the same time. Climatological estimates of background error may then be obtained by averaging these forecast differences over a period of time (e.g. one month). Given input from an ensemble prediction system (EPS), the inputs are the ensemble forecasts, and the model perturbations created are the transformed ensemble perturbations. The <code>gen\_be</code> code has been designed to work with either forecast difference or ensemble-based perturbations. The former is illustrated in this tutorial example.

It is important to include forecast differences, from at least 00Z and 12Z through the period, to remove the diurnal cycle (i.e. do not run gen\_be using model perturbations valid for a single time each day).

The inputs to <code>gen\_be</code> are netCDF WRF forecast output ("wrfout") files at specified forecast ranges. To avoid unnecessary large single data files, it is assumed that all forecast ranges are output to separate files. For example, if we wish to calculate BE statistics using the NMC-method with (T+24)-(T+12) forecast differences (default for regional) then by setting the WRF <code>namelist.input</code> options <code>history\_interval=720</code>, and <code>frames\_per\_outfile=1</code> we get the necessary output datasets. Then the forecast output files should be arranged as follows: directory name is the forecast initial time, time info in the file name is the forecast valid time. <code>2008020512/wrfout\_d01\_2008-02-06\_00:00:00</code> means a 12-hour forecast valid at <code>2008020600</code>, initialized at <code>2008020512</code>.

Example dataset for a test case (90 x 60 x 41 gridpoints) can be downloaded from <a href="http://www2.mmm.ucar.edu/wrf/users/wrfda/download/testdata.html">http://www2.mmm.ucar.edu/wrf/users/wrfda/download/testdata.html</a>. Untar the gen be forecasts 20080205.tar.gz file. You will have:

In the above example, only 1 day (12Z 05 Feb to 12Z 06 Feb. 2008) of forecasts, every 12 hours is supplied to <code>gen\_be\_wrapper</code> to estimate forecast error covariance. It is only for demonstration. The minimum number of forecasts required depends on the application, number of grid points, etc. Month-long (or longer) datasets are typical for the NMC-method. Generally, at least a 1-month dataset should be used.

Under WRFDA/var/scripts/gen\_be, gen\_be\_wrapper.ksh is used to generate the BE data. The following variables need to be set to fit your case:

```
export WRFVAR_DIR=/glade/p/work/wrfhelp/PRE_COMPILED_CODE/WRFDA
export NL_CV_OPTIONS=5  # 5 for CV5, 7 for CV7
export START_DATE=2008020612  # the first perturbation valid date
export END_DATE=2008020700  # the last perturbation valid date
export NUM_LEVELS=40  # e_vert - 1
export BIN_TYPE=5  # How data is binned for calculating statistics
export FC_DIR=/glade/p/work/wrfhelp/WRFDA_DATA/fc  # where wrf forecasts are
export RUN_DIR=`pwd`/gen be  # Where GEN_BE will run and output files
```

**Note**: The START\_DATE and END\_DATE are perturbation valid dates. As shown in the forecast list above, when you have 24-hour and 12-hour forecasts initialized at 2008020512, through 2008020612, the first and final forecast difference valid dates are 2008020612 and 2008020700, respectively.

**Note**: The forecast dataset should be located in \$FC DIR. Then type:

```
> gen be wrapper.ksh
```

Once the gen\_be\_wrapper.ksh run is completed, the be.dat can be found under the \$RUN DIR directory.

To get a clear idea about what is included in be.dat, the script gen\_be\_plot\_wrapper.ksh may be used. This plots various data in be.dat; for example:

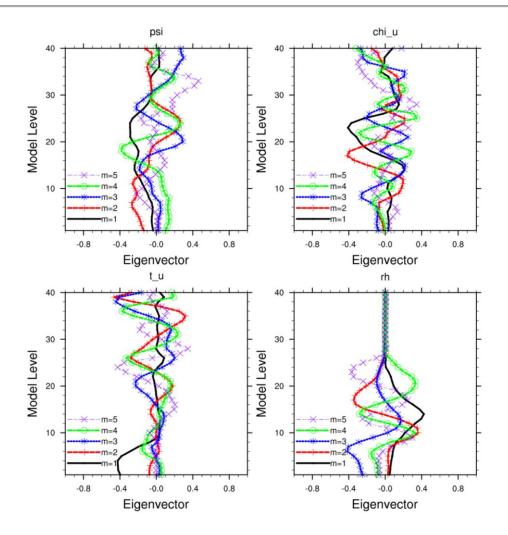

### **GEN\_BE for CV6**

CV6 is a multivariate background error statistics option in WRFDA. It may be activated by setting the namelist variable <code>cv\_options=6</code>. This option introduces six additional correlation coefficients in the definition of the balanced part of analysis control variables. Thus with this implementation, moisture analysis is multivariate, in the sense that temperature and wind may lead to moisture increments, and vice-versa. Further details may be seen at: <a href="http://www2.mmm.ucar.edu/wrf/users/wrfda/Docs/WRFDA\_updated\_for\_cv6.pdf">http://www2.mmm.ucar.edu/wrf/users/wrfda/Docs/WRFDA\_updated\_for\_cv6.pdf</a>

### How to generate CV6 background error statistics for WRFDA

CV6 background error statistics for WRFDA are generated by executing a top-level script, gen\_be/wrapper\_gen\_mbe.ksh, residing under SCRIPTS\_DIR via a suitable wrapper script. The rest of the procedure remains the same as with normal running of the gen be utility. A successful run will create a be.dat file in the RUN DIR directory.

### How to run WRFDA with CV6 background error statistics

After successfully generating the CV6 background error statistics file be.dat, the procedure for running WRFDA is straight-forward: Include cv\_options=6 in the namelist.input file under the &wrfvar7 list of namelist options.

### How to tune CV6 background error statistics

Below is a list of nine tuning parameters available in WRFDA; these can be specified under &wrfvar7 in the namelist. Default values for these variables are set as "1.0". Setting corresponding values > 1.0 (< 1.0) will increase (decrease) the corresponding contributions:

| Variable name   | Description                                                      |
|-----------------|------------------------------------------------------------------|
| psi_chi_factor  | Parameter to control contribution of stream function in defining |
|                 | balanced part of velocity potential                              |
| psi_t_factor    | Parameter to control contribution of stream function in defining |
|                 | balanced part of temperature                                     |
| psi_ps_factor   | Parameter to control contribution of stream function in defining |
|                 | balanced part of surface pressure                                |
| psi_rh_factor   | Parameter to control contribution of stream function in defining |
|                 | balanced part of moisture                                        |
| chi_u_t_factor  | Parameter to control contribution of unbalanced part of velocity |
|                 | potential in defining balanced part of temperature               |
| chi_u_ps_factor | Parameter to control contribution of unbalanced part of velocity |
|                 | potential in defining balanced part of surface pressure          |
| chi_u_rh_factor | Parameter to control contribution of unbalanced part of velocity |
|                 | potential in defining balanced part of moisture                  |
| t_u_rh_factor   | Parameter to control contribution of unbalanced part of tempera- |
|                 | ture in defining balanced part of moisture                       |
| ps_u_rh_factor  | Parameter to control contribution of unbalanced part of surface  |
|                 | pressure in defining balanced part of moisture                   |

### **Additional WRFDA Exercises:**

## a. Single Observation response in WRFDA:

With the single observation test, you may get some ideas of how the background and observation error statistics work in the model variable space. A single observation test is done in WRFDA by setting num\_pseudo=1, along with other pre-specified values in record &wrfvar15 and &wrfvar19 of namelist.input.

With the settings shown below, WRFDA generates a single observation with a pre-

specified *innovation* (Observation – First Guess) value at the desired location; e.g. at (in terms of grid coordinate) 23x23, level 14 for "U" observation with error characteristics 1 m/s, and innovation size = 1.0 m/s.

```
&wrfvar15
num_pseudo = 1,
pseudo_x = 23.0,
pseudo_y = 23.0,
pseudo_z = 14.0,
pseudo_err = 1.0,
pseudo_val = 1.0,
/
&wrfvar19
pseudo_var = "u", (Note: pseudo_var can be u, v, t, p, q.
If pseudo_var is q, then the reasonable values of pseudo_err and pseudo_val are 0.001)
/
```

Note: You may wish to repeat this exercise for other observations, like temperature "t", pressure "p", specific humidity "q", and so on.

### b. Response of BE length scaling parameter:

Run the single observation test with the following additional parameters in record &wrfvar7 of namelist.input.

```
&wrfvar7
len_scaling1 = 0.5, # reduce psi length scale by 50%
len_scaling2 = 0.5, # reduce chi_u length scale by 50%
len_scaling3 = 0.5, # reduce T length scale by 50%
len_scaling4 = 0.5, # reduce q length scale by 50%
len_scaling5 = 0.5, # reduce Ps length scale by 50%
/
```

**Note**: You may wish to try the response of an individual variable by setting one parameter at a time. Note the spread of analysis increment.

### c. Response of changing BE variance:

Run the single observation test with the following additional parameters in record &wrfvar7 of namelist.input.

```
&wrfvar7
var_scaling1 = 0.25,  # reduce psi variance by 75%
var_scaling2 = 0.25,  # reduce chi_u variance by 75%
var_scaling3 = 0.25,  # reduce T variance by 75%
var_scaling4 = 0.25,  # reduce q variance by 75%
var_scaling5 = 0.25,  # reduce Ps variance by 75%
//
```

Note: You may wish to try the response of individual variable by setting one parameter at

a time. Note the magnitude of analysis increments.

### d. Response of convergence criteria:

Run the tutorial case with

```
&wrfvar6
eps = 0.0001,
/
```

You may wish to compare various diagnostics with an earlier run.

### e. Response of outer loop on minimization:

Run the tutorial case with

```
&wrfvar6
max_ext_its = 2,
/
```

With this setting, the "outer loop" for the minimization procedure will be activated. You may wish to compare various diagnostics with an earlier run.

Note that when running multiple outer loops with the CV3 background error option, you must specify the scaling factors which are called as1, as2, as3, as4, and as5. More details can be found in the section "Modifying CV3 length scales and variance".

# f. Response of suppressing particular types of data in WRFDA:

The types of observations that WRFDA gets to use actually depend on what is included in the observation file and the WRFDA namelist settings. For example, if you have SYNOP data in the observation file, you can suppress its usage in WRFDA by setting use\_synopobs=false in record &wrfvar4 of namelist.input. It is OK if there are no SYNOP data in the observation file and use synopobs=true.

Turning on and off certain types of observations is widely used for assessing the impact of observations on data assimilations.

**Note**: It is important to go through the default "use\_\*" settings in record &wrfvar4 in WRFDA/Registry/registry.var to know what observations are activated in default.

### g. Utilizing wind speed/direction assimilation:

If observations containing wind speed/direction information are provided to WRFDA, you can assimilate these observations directly, rather than converting the wind to its u-and v-components prior to assimilation.

Wind speed/direction assimilation is controlled by the following namelist options:

The following settings only matter if <code>check\_max\_iv=true</code> (if innovation is greater than observation error times the error factor listed below, the observation will be rejected):

```
&wrfvar5
max_error_spd Speed error factor (default: 5.0)
max_error_dir Direction error factor (default: 5.0)
```

The assimilation of wind speed/direction can also be controlled by observation type, using the following variables:

```
&wrfvar2
wind sd airep
                       Aircraft reports
wind sd buoy
                       Buoy reports
wind sd geoamv
                       Geostationary satellite atmospheric motion vectors
wind sd metar
                       METAR reports
                       Meteosat Third Generation
wind sd mtgirs
wind sd pilot
                       Pilot reports
wind sd polaramv
                      Polar satellite atmospheric motion vectors
wind sd profiler
                       Wind profiler reports
wind sd qscat
                       QuikScat reports
                       Ship reports
wind sd ships
                       Sounding reports
wind sd sound
wind sd synop
                       Synoptic reports
wind sd tamdar
                       TAMDAR reports
                         wind values which are reported as speed/direction will be assimilated as such
```

false: (default behavior) all wind obs are converted to u/v prior to assimilation

wind stats sd Assimilate wind in u/v format, but output speed/direction statistics

Further details about this method can be found in the following publications:

Huang, X.-Y., F. Gao, N. A. Jacobs, and H. Wang, 2013: <u>Assimilation of wind speed and direction observations</u>: a new formulation and results from idealised <u>experiments</u>. *Tellus A*, **65**, 19936, doi:10.3402/tellusa.v65i0.19936.

Gao, Feng, Xiang-Yu Huang, Neil A. Jacobs, and Hongli Wang, 2015: Assimila-

tion of wind speed and direction observations: results from real observation experiments. *Tellus A*, **67**, 27132, doi:10.3402/tellusa.v67.27132.

### h. Utilizing the Weak Penalty Constraint option:

For Version 3.8, a new "weak penalty constraint" (WPEC) option has been added to WRFDA which aims to enforce quasi-gradient balance on a WRFDA analysis. It was designed with the specific aim of improving assimilation of radar data within tropical cyclones, but may be useful for other weather phenomena of similar scales. It can be used with 3DVAR or hybrid 3DVAR (4DVAR is not compatible with this new capability).

Further details about this method can be found in the following publication:

Li, X., J. Ming, M. Xue, Y. Wang, and K. Zhao, 2015: <u>Implementation of a dynamic equation constraint based on the steady state momentum equations within the WRF hybrid ensemble-3DVar data assimilation system and test with radar T-TREC wind assimilation for tropical Cyclone Chanthu (2010)</u>. *J. Geophys. Res. Atmos.*, 120, 4017–4039, doi: 10.1002/2014JD022706.

This new option is controlled by the following set of namelist options:

&wrfvar12

use wpec true: enables the constraint term

false: (default behavior) disables the constraint term

wpec factor The constraint's weighting factor  $(1/\Gamma)$  as described in the paper

 $\verb|balance_type| 1 = geostrophic term|$ 

2 = cyclostrophic term

3 = geostrophic + cyclostrophic terms (default; recommended)

# **WRFDA Diagnostics**

WRFDA produces a number of diagnostic files that contain useful information on how the data assimilation has performed. This section will introduce you to some of these files, and what to look for.

After running WRFDA, it is important to check a number of output files to see if the assimilation appears sensible. The WRFDA package, which includes several useful scripts, may be downloaded from <a href="http://www2.mmm.ucar.edu/wrf/users/wrfda/download/tools.html">http://www2.mmm.ucar.edu/wrf/users/wrfda/download/tools.html</a>

The content of some useful diagnostic files are as follows:

cost\_fn and grad\_fn: These files hold (in ASCII format) WRFDA cost and gradient function values, respectively, for the first and last iterations. If you run with PRINT\_DETAIL\_GRAD=true, however, these values will be listed for each iteration; this can be helpful for visualization purposes. The NCL script in the WRFDA TOOLS package located at var/graphics/ncl/plot\_cost\_grad\_fn.ncl may be used to plot the content of cost\_fn and grad\_fn, if these files are generated with

PRINT DETAIL GRAD=true.

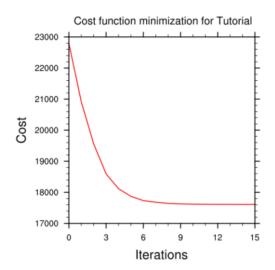

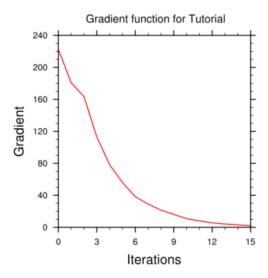

**Note:** Make sure that you remove the first two lines (header) in cost\_fn and grad\_fn before you plot. You also need to specify the directory name for these two files.

gts\_omb\_oma\_01: It contains (in ASCII format) information on all of the observations used by the WRFDA run. Each observation has its observed value, quality flag, observation error, observation minus background (OMB), and observation minus analysis (OMA). This information is very useful for both analysis and forecast verification purposes.

namelist.input: This is the WRFDA input namelist file, which contains all the user-defined non-default options. Any namelist-defined options that do not appear in this file should have their names checked against the values in

\$WRFDA DIR/Registry/registry.var.

namelist.output.da: A list of all the namelist options used. If an option was not specified in namelist.input, the default listed in the registry value will be used.

rsl\*: Files containing information for standard WRFDA output from individual processors when multiple processors are used. It contains a host of information on a number of observations, minimization, timings, etc. Additional diagnostics may be printed in these files by including various "print" WRFDA namelist options. To learn more about these additional "print" options, search for the "print\_" string in

\$WRFDA DIR/Registry/registry.var.

statistics: Text file containing OMB (OI) and OMA (OA) statistics (minimum, maximum, mean and standard deviation) for each observation type and variable. This information is very useful in diagnosing how WRFDA has used different components of the observing system. Also contained are the analysis minus background (A-B) statistics, i.e. statistics of the analysis increments for each model variable at each model level. This in-

formation is very useful in checking the range of analysis increment values found in the analysis, and where they are in the WRF-model grid space.

The WRFDA analysis file is wrfvar\_output. It is in WRF (netCDF) format. It will become the input file wrfinput\_d01 of any subsequent WRF run after lateral boundary and/or lower boundary conditions are updated by another WRFDA utility (See the section Updating WRF boundary conditions).

An NCL script, \$TOOLS\_DIR/var/graphics/ncl/WRF-Var\_plot.ncl, is provided in the tools package for plotting. You need to specify the analysis\_file name, its full path, etc. Please see the in-line comments in the script for details.

As an example, if you are aiming to display the U-component of the analysis at level 18, use the script wrr-var\_plot.nol, and make sure the following pieces of codes are uncommented:

```
var = "U"
fg = first_guess->U
an = analysis->U
plot data = an
```

When you execute the following command from \$WRFDA DIR/var/graphics/ncl.

```
> ncl WRF-Var plot.ncl
```

The plot should look like:

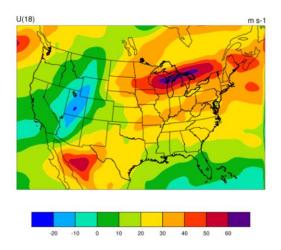

You may change the variable name, level, etc. in this script to display the variable of your choice at the desired eta level.

Take time to look through the text output files to ensure you understand how WRFDA works. For example:

How closely has WRFDA fit individual observation types? Look at the statis-

tics file to compare the O-B and O-A statistics.

How big are the analysis increments? Again, look in the statistics file to see minimum/maximum values of A-B for each variable at various levels. It will give you a feel for the impact of the input observation data you assimilated via WRFDA by modifying the input analysis first guess.

How long did WRFDA take to converge? Does it really converge? You will get the answers of all these questions by looking into the rsl.\*-files, as it indicates the number of iterations taken by WRFDA to converge. If this is the same as the maximum number of iterations specified in the namelist (NTMAX), or its default value (=200) set in \$WRFDA\_DIR/Registry/registry.var, then it means that the analysis solution did not converge. If this is the case, you may need to increase the value of "NTMAX" and rerun your case to ensure that the convergence is achieved. On the other hand, a normal WRFDA run should usually converge within 100 iterations. If it still doesn't converge in 200 iterations, that means there may be a problem in the observations or first guess.

A good way to visualize the impact of assimilation of observations is to plot the analysis increments (i.e. analysis minus the first guess difference). Many different graphics packages (e.g. RIP4, NCL, GRADS etc) can do this.

You need to modify this script to fix the full path for first\_guess and analysis files. You may also use it to modify the display level by setting kl and the name of the variable to display by setting var. Further details are given in this script.

If you are aiming to display the increment of potential temperature at level 18, after modifying \$WRFDA\_DIR/var/graphics/ncl/WRF-Var\_plot.ncl, make sure the following pieces of code are uncommented:

```
var = "T"
fg = first_guess->T ;Theta- 300
an = analysis->T ;Theta- 300
plot data = an - fg
```

When you execute the following command from WRFDA DIR/var/graphics/ncl.

```
> ncl WRF-Var plot.ncl
```

The plot created will look as follows:

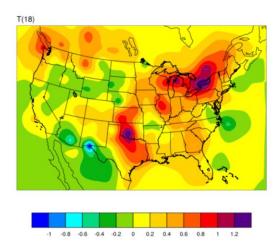

Note: Larger analysis increments indicate a larger data impact in the corresponding region of the domain.

# **Generating ensembles with RANDOMCV**

In addition to the variational methods previously mentioned, the WRFDA system supports both ensemble and hybrid ensemble/variational assimilation methods. To utilize these methods, having an ensemble of forecasts is necessary. WRFDA has a built-in method for generating ensemble initial conditions known as RANDOMCV. RANDOMCV works by adding random noise to the analysis in control variable space.

## a. Running WRFDA for RANDOMCV

RANDOMCV is a capability of the main WRFDA executable, so you will run it by setting the following variables in namelist.input and then running da\_wrfvar.exe as you would with any data assimilation run:

| &wrfvar5                 |                                                                                                    |
|--------------------------|----------------------------------------------------------------------------------------------------|
| <pre>put_rand_seed</pre> | true: enter your own seed numbers to generate random background perturbations. The advantage of this setting is that the same seed numbers will always produce the same perturbation false: (default behavior) perturbations will be generated "randomly" and give new perturbations each time |
| &wrfvar11                |                                                                                                    |
| seed array1              | First integer for seeding the random function (default: 1)                                                                                                    |
| seed_array2              | Second integer for seeding the random function (default: 1) It is not necessary to change both seeds to get different perturbations                                                                                                    |
| &wrfvar17                | •                                                                                                    |
| analysis type            | Set this to 'RANDOMCV' to use the RANDOMCV capability                                                                                                    |

When setting your own random seeds, a common good practice is to set the first seed as the experiment date/time in integer form, and the second seed as the ensemble member number. *The seeds should not be set to zero*.

Because the perturbations are made in control variable space, the general pattern of perturbations will depend on your background error. You should be able to use any background error option with RANDOMCV (CV3, CV5, CV6, or CV7). Additionally, this means you can control their magnitude and lengthscales by modifying the background error variance and length scaling variables respectively:

#### For CV5, CV6, or CV7

For CV3, see the section "Modifying CV3 length scales and variance".

# **Hybrid Data Assimilation in WRFDA**

The WRFDA system also includes a hybrid data assimilation technique, which is based on the existing 3D-Var. The difference between hybrid and 3D-Var schemes is that 3D-Var relies solely on a static covariance model to specify the background errors, while the hybrid system uses a combination of 3D-Var static error covariances and ensemble-estimated error covariances to incorporate a flow-dependent estimate of the background error statistics. The following section will give a brief introduction of some aspects of using the hybrid system. Please refer to these papers for a detailed description of the methodology used in the WRFDA hybrid system:

Xuguang Wang, Dale M. Barker, Chris Snyder, and Thomas M. Hamill, 2008: <u>A hybrid ETKF–3DVAR data assimilation scheme for the WRF model. Part I: Observing system simulation experiment</u>. *Mon. Wea. Rev.*, **136**, 5116–5131.

Xuguang Wang, Dale M. Barker, Chris Snyder, and Thomas M. Hamill, 2008: <u>A Hybrid ETKF–3DVAR Data Assimilation Scheme for the WRF Model. Part II:</u> Real Observation Experiments. *Mon. Wea. Rev.*, **136**, 5132–5147.

#### **b.** Source code

Four executables are used in the hybrid system. If you have successfully compiled the WRFDA system, the following executables will exist in the WRFDA/var/build directory:

```
WRFDA/var/build/gen be ensmean.exe
```

```
WRFDA/var/build/gen_be_ep2.exe
WRFDA/var/build/da_wrfvar.exe
WRFDA/var/build/gen be vertloc.exe
```

gen\_be\_ensmean.exe is used to calculate the ensemble mean, while gen\_be\_ep2.exe is used to calculate the ensemble perturbations. gen\_be\_vertloc.exe is used for vertical localization. As with 3D-Var/4D-Var, da\_wrfvar.exe is the main WRFDA program. However, in this case, da wrfvar.exe will run in hybrid mode.

### c. Running the hybrid system

The procedure is the same as running 3D-Var/4D-Var, with the exception of some extra input files and namelist settings. The basic input files for WRFDA are LANDUSE.TBL, ob.ascii or ob.bufr (depending on which observation format you use), and be.dat (static background errors). Additional input files required by the hybrid are a single ensemble mean file (used as the fg for the hybrid application) and a set of ensemble perturbation files (used to represent flow-dependent background errors).

A set of initial ensemble members must be prepared before the hybrid application can be started. The ensemble can be obtained from other ensemble model outputs, or you can generate them yourself. This can be done, for example, adding random noise to the initial conditions at a previous time and integrating each member to the desired time. A tutorial case with a test ensemble can be found at

http://www2.mmm.ucar.edu/wrf/users/wrfda/download/V38/wrfda\_hybrid\_etkf\_testdata.tar.gz. In this example, the ensemble forecasts were initialized at 2015102612 and valid 2015102712. A hybrid analysis at 2015102712 will be performed using the ensemble valid 2015102712 as input. Once you have the initial ensemble, the ensemble mean and perturbations can be calculated following the steps below:

1) Set an environment variable for your working directory and your data directory

```
> setenv WORK_DIR your_hybrid_path
> setenv DAT_DIR your_data_path
> cd $WORK_DIR
```

#### 2) Calculate the ensemble mean

a) From your working directory, copy or link the ensemble forecasts to your working directory. The ensemble members are identified by three-digit numbers following the valid time.

```
> ln -sf $DAT_DIR/Hybrid/fc/2015102612/wrfout_d01_2015-10-
27 12:00:00.e* .
```

b) Provide two template files (ensemble mean and variance files) in your working directory. These files will be overwritten with the ensemble mean and variance as discussed below.

```
> cp $DAT_DIR/Hybrid/fc/2015102612/wrfout_d01_2015-10-
27_12:00:00.e001 ./wrfout_d01_2015-10-27_12:00:00.mean
> cp $DAT_DIR/Hybrid/fc/2015102612/wrfout_d01_2015-10-
27_12:00:00.e001 ./wrfout_d01_2015-10-27_12:00:00.vari
```

c) Copy gen\_be\_ensmean\_nl.nl (cp \$DAT\_DIR/Hybrid/gen\_be\_ensmean\_nl.nl .) You will need to set the information in this script as follows:

```
&gen_be_ensmean_nl
directory = '.'
filename = 'wrfout_d01_2015-10-27_12:00:00'
num_members = 10
nv = 7
cv = 'U', 'V', 'W', 'PH', 'T', 'MU', 'QVAPOR'
/
```

where directory is the folder containing the ensemble members and template files, filename is the name of the files before their suffixes (e.g., .mean, .vari, etc), num\_members is the number of ensemble members you are using, nv is the number of variables, and cv is the name of variables used in the hybrid system. Be sure nv and cv are consistent!

d) Link gen\_be\_ensmean.exe to your working directory and run it.

```
> ln -sf $WRFDA_DIR/var/build/gen_be_ensmean.exe .
> ./gen be ensmean.exe
```

Check the output files. wrfout\_d01\_2015-10-27\_12:00:00.mean is the ensemble mean; wrfout d01 2015-10-27 12:00:00.vari is the ensemble variance

- 3) Calculate ensemble perturbations
  - a) Create a sub-directory in which you will be working to create ensemble perturbations.

```
> mkdir -p ./ep
> cd ./ep
```

b) Run gen\_be\_ep2.exe. The executable requires four command-line arguments (DATE, NUM\_MEMBER, DIRECTORY, and FILENAME) as shown below for the tutorial example:

```
> ln -sf $WRFDA_DIR/var/build/gen_be_ep2.exe .
> ./gen_be_ep2.exe 2015102712 10 . ../wrfout_d01_2015-10-
27_12:00:00
```

- c) Check the output files. A list of binary files should now exist. Among them, tmp.e\* are temporary scratch files that can be removed.
- 4) Back in the working directory, create the input file for vertical localization. This program requires one command-line argument: the number of vertical levels of the mod-

el configuration (same value as e\_vert in the namelist; for the tutorial example, this should be 42).

```
> cd $WORK_DIR
> ln -sf $WRFDA_DIR/var/build/gen_be_vertloc.exe .
> ./gen be vertloc.exe 42
```

The output is ./be.vertloc.dat in your working directory.

- 5) Run WRFDA in hybrid mode
  - a) In your hybrid working directory, link all the necessary files and directories as follows:

```
> ln -fs ./ep/* .
> ln -fs ./wrfout_d01_2015-10-27_12:00:00.mean ./fg (first
guess is the ensemble mean for this test case)
> ln -fs $WRFDA_DIR/run/LANDUSE.TBL .
> ln -fs $DAT_DIR/Hybrid/ob/2015102712/ob.ascii ./ob.ascii
> ln -fs $DAT_DIR/Hybrid/be/be.dat ./be.dat
> ln -fs $WRFDA_DIR/var/build/da_wrfvar.exe .
> cp $DAT_DIR/Hybrid/namelist.input .
```

b) Edit namelist.input, paying special attention to the following hybrid-related settings:

```
&wrfvar7
je_factor = 2.0
/
&wrfvar16
ensdim_alpha = 10
alphacv_method = 2
alpha_corr_type=3
alpha_corr_scale = 500.0
alpha_std_dev=1.000
alpha_vertloc = .true.
/
```

c) Finally, execute the WRFDA file, running in hybrid mode

```
> ./da_wrfvar.exe >& wrfda.log
```

Check the output files; the output file lists are the same as when you run WRF 3D-Var.

### d. Hybrid namelist options

#### je factor

ensemble covariance weighting factor. This factor controls the weighting component of ensemble and static covariances. The corresponding jb\_factor =

je\_factor/(je\_factor - 1).

#### ensdim alpha

the number of ensemble members. Hybrid mode is activated when ensdim\_alpha is larger than zero

### alphacv method

1=perturbations in control variable space ("psi","chi\_u","t\_u","rh","ps\_u"); 2=perturbations in model space ("u","v","t","q","ps"). Option 2 is extensively tested and recommended to use.

### alpha corr type

correlation function. 1=Exponential; 2=SOAR; 3=Gaussian.

#### alpha corr scale

hybrid covariance localization scale in km unit. Default value is 200.

#### alpha std dev

alpha standard deviation. Default value is 1.0

#### alpha vertloc

for vertical localization. .true.=use vertical localization; .false.=no vertical localization

#### ETKF Data Assimilation

The WRFDA system also includes a ETKF assimilation technique. The ETKF system updates the ensemble perturbations. Please refer to Bishop et al. (2001) and Wang et al. (2003) for a detailed description of the methodology. The following section will give a brief introduction of some aspects of using the ETKF system.

#### a. Source Code

Three executables are used in the ETKF system. If you have successfully compiled the WRFDA system, you will see the following:

```
WRFDA/var/build/gen_be_etkf.exe
WRFDA/var/build/gen_be_addmean.exe
WRFDA/var/build/da_wrfvar.exe
```

The file <code>gen\_be\_etkf.exe</code> is used to update the ensemble perturbations, while <code>gen\_be\_addmean.exe</code> is used to combine the ensemble mean and the ensemble perturbations. As with 3D-Var/4D-Var, <code>da\_wrfvar.exe</code> is the main WRFDA program. However, in this case, <code>da\_wrfvar.exe</code> will create filtered observations and prepare formatted omb files for ETKF.

### b. Running the ETKF System

The first procedure is to update the ensemble perturbations. A set of initial ensemble members must be prepared before the ETKF application can be started. The ensemble can be obtained from a previous ensemble forecast. A tutorial case with a test ensemble can

#### be found at

http://www2.mmm.ucar.edu/wrf/users/wrfda/download/V38/wrfda hybrid etkf testdata.tar.gz. In this example, the ensemble forecasts were initialized at 2015102612 and valid 2015102712. ETKF will be performed using the ensemble valid 2015102712 as input. Once you have the initial ensemble, the ensemble perturbations can be updated by following the steps below:

1) Set environment variables for convenience

```
> setenv WORK_DIR_ETKF your_etkf_path
> setenv DAT_DIR your_data_path
> setenv WRFDA_DIR your_WRFDA_path
> cd $WORK DIR ETKF
```

- 2) Prepare the filtered observations
  - a) In your ETKF working directory, make a subdirectory to prepare the filtered observations and link all the necessary files and directories as follows:

```
> mkdir obs_filter
> cd obs_filter
> ln -fs $DAT_DIR/Hybrid/fc/2015102612/wrfout_d01_2015-10-
27_12:00:00.mean ./fg (first guess is the ensemble mean)
> ln -fs $WRFDA_DIR/run/LANDUSE.TBL .
> ln -fs $DAT_DIR/Hybrid/ob/2015102712/ob.ascii ./ob.ascii
> ln -fs $DAT_DIR/Hybrid/be/be.dat ./be.dat
> ln -fs $WRFDA_DIR/var/build/da_wrfvar.exe .
> cp $DAT_DIR/ETKF/namelist.input .
```

b) Edit namelist.input, paying special attention to the following 'QC-OBS'-related settings:

c) Execute the WRFDA file, running in QC-OBS mode

```
> ./da_wrfvar.exe >& wrfda.log
```

Check the output files; you should see a 'filtered\_obs\_01' file which contains the filtered observations.

- 3) Prepare omb files for ETKF
- a) In your ETKF working directory, make a subdirectory to prepare the omb files for each ensemble member and link all the necessary files and directories as follows:

```
> cd $WORK DIR ETKF
```

```
> mkdir -p omb/working.e001
> cd omb/working.e001
> ln -fs $DAT_DIR/Hybrid/fc/2015102612/wrfout_d01_2015-10-
27_12:00:00.e001 ./fg (first guess is the ensemble member)
> ln -fs $WRFDA_DIR/run/LANDUSE.TBL .
> ln -fs $WORK_DIR_ETKF/obs_filter/filtered_obs_01 ./ob.ascii
> ln -fs $DAT_DIR/Hybrid/be/be.dat ./be.dat
> ln -fs $WRFDA_DIR/var/build/da_wrfvar.exe .
> cp $DAT_DIR/ETKF/namelist.input .
```

b) Edit namelist.input, paying special attention to the following 'VERIFY'-related settings:

c) Execute the WRFDA file, running in VERIFY mode

```
> ./da_wrfvar.exe >& wrfda.log
```

Check the output files. The output files are the same as when you run WRF 3D-Var (except wrfvar output will NOT be created), and the 'ob.etkf.0\*' files are omb files.

d) Combine the ob.etkf.0\* files and add the observation number in the head of ob.etkf.e0\*

```
> cat ob.etkf.0* > ob.all
> wc -l ob.all > ob.etkf.e001
> cat ob.all >> ob.etkf.e001
```

e) Likewise, prepare ob.etkf.e0\* files for other ensemble members

#### 4) Run ETKF

a) Copy or link the ensemble mean and forecasts and ob.etkf.e0\* files to your working directory and make a parameter directory to save the parameter files.

```
> cd $WORK_DIR_ETKF
> setenv PAR_DIR_ETKF $WORK_DIR_ETKF/param
> mkdir $PAR_DIR_ETKF
> ln -sf $DAT_DIR/Hybrid/fc/2015102612/wrfout_d01_2015-10-
27_12:00:00.mean ./etkf_input
> ln -sf $DAT_DIR/Hybrid/fc/2015102612/wrfout_d01_2015-10-
27_12:00:00.e001 ./etkf_input.e001
...
> ln -sf $DAT_DIR/Hybrid/fc/2015102712/wrfout_d01_2015-10-
27_12:00:00.e010 ./etkf_input.e010
> ln -sf omb/working.e001/ob.etkf.e001 .
...
> ln -sf omb/working.e010/ob.etkf.e010 .
```

b) Provide template files. These files will be overwritten with the ensemble perturbations.

```
> cp $DAT_DIR/Hybrid/fc/2015102612/wrfout_d01_2015-10-
27_12:00:00.e001 ./etkf_output.e001
...
> cp $DAT_DIR/Hybrid/fc/2015102612/wrfout_d01_2015-10-
27_12:00:00.e010 ./etkf_output.e010
```

c) Copy gen\_be\_etkf\_nl.nl (cp \$DAT\_DIR/ETKF/gen\_be\_etkf\_nl.nl .) You will need to set the information in this script as follows:

```
&gen be etkf nl
 num members = 10,
 nv = 7,
 cv = 'U', 'V', 'W', 'PH', 'T', 'QVAPOR', 'MU',
 naccumt1 = 20,
 naccumt2 = 20,
 nstartaccum1 = 1,
 nstartaccum2 = 1,
 nout = 1,
 tainflatinput = 1,
 rhoinput = 1,
 infl fac file = '$PAR DIR ETKF/inflation factor.dat',
 infl let file = '$PAR DIR ETKF/inflation letkf.dat',
 eigen val file = '$PAR DIR ETKF/eigen value.dat',
 inno2 val file = '$PAR DIR ETKF/innovation value.dat',
 proj2 val file = '$PAR DIR ETKF/projection value.dat',
 infl fac \overline{T}RNK = .false.
 \inf fac WG03 = .false.,
 infl fac WG07 = .true.,
 infl fac BOWL = .false.,
 letkf flg=.false.,
 rand filt = .false.,
 rnd seed = 2015102712,
 rnd nobs = 5000
 etk\overline{f} erro max = 20.
 etkf erro min = .00001
 etkf inno max = 20.
 etkf inno min = .00001
 etkf erro flg = .true.
 etkf inno flg = .true.
 etkf wrfda = .false.
```

Important note: since environment variables are not parsed when reading namelists, you MUST manually change \$PAR\_DIR\_ETKF to its actual value in the namelist

Where the various namelist parameters are as follows:

- num members is the ensemble members size
- ny is the number of variables

- cv the name of variables
- naccumt1 and naccumt1 are number of previous cycles used to accumulate for inflation and rho factor
- nstartaccumt1 and nstartaccumt2 are not used for ordinary ETKF
- nout is the cycle index
- tainflatingut and rhoingut are prescribed factors for inflation and rho factor
- infl\_fac\_file, eigen\_val\_file, inno2\_val\_file and proj2\_val\_file are files to save template parameters
- infl\_fac\_TRNK, infl\_fac\_WG03, infl\_fac\_WG07, and infl\_fac\_BOWL are options for different adaptive inflation schemes
- rand\_filt, rnd\_seed and rnd\_nobs are options for using filtered observation and random observations
- etkf\_erro\_max, etkf\_erro\_min, etkf\_inno\_max, etkf\_inno\_min, etkf\_erro\_flg, etkf\_inno\_flg, and etkf\_wrfda are options to conduct further observation filtering.
- d) Link gen\_be\_etkf.exe to your working directory and run it.

```
> ln -sf $WRFDA_DIR/var/build/gen_be_etkf.exe .
> ./gen be etkf.exe
```

Check the output files. etkf\_output.\* files are updated ensemble perturbations.

5) Add updated ensemble perturbations to the ensemble mean to get new ensemble members

```
> cd $WORK DIR ETKF
```

a) Copy add\_mean\_nl.nl (cp \$DAT\_DIR/ETKF/add\_mean\_nl.nl .) You will need to set the information in this script as follows for each member:

Again, be sure to substitute the actual path in the place of \$WORK\_DIR\_ETKF

b) Run gen be addmean.exe.

```
> ln -sf $WRFDA_DIR/var/build/gen_be_addmean.exe .
> ./gen be addmean.exe
```

Check the output files. etkf\_output.e0\* files are the new ensemble members.

# **Description of Namelist Variables**

# a. WRFDA namelist variables

| Variable Names                                                                              | <b>Default Value</b>                   | Description                                                                                                    |
|---------------------------------------------------------------------------------------------|----------------------------------------|----------------------------------------------------------------------------------------------------|
| <pre>&amp;wrfvar1 write_increments var4d var4d_lbc var4d_bin var4d_bin_rain</pre> multi inc | false<br>false<br>true<br>3600<br>3600 | .true.: write out a binary analysis increment file .true.: 4D-Var mode .true.: on/off for lateral boundary control in 4D-Var seconds, observation sub-window length for 4D-Var seconds, precipitation observation sub-window length for 4D-Var > 0: multi-incremental run |
| _<br>print_detail_radar                                                                     | false                                  | print_detail_xxx: output extra (sometimes can be                                                                                                    |
| <pre>print_detail_xa</pre>                                                                  | false                                  | too many) diagnostics for debugging; not recom-                                                                                                    |
| <pre>print_detail_xb</pre>                                                                  | false                                  | mended to turn these on for production runs                                                                                                    |
| print_detail_obs                                                                            | false                                  |                                                                                                    |
| <pre>print_detail_grad</pre>                                                                | false                                  | .true.: to print out a detailed gradient of each observation type at each iteration                                                                                                    |
| <pre>check_max_iv_print</pre>                                                               | true                                   | obsolete (used only by Radar)                                                                                                    |
| update_sfc_diags                                                                            | false                                  | .true.: update T2/Q2/U10/V10/TH2 with WRFDA re-diagnosed values. Use only with sf_sfclay_physics=91 in WRF                                                                                                    |
| &wrfvar2                                                                                    |                                        | _ ,_, ,                                                                                                    |
| analysis_accu                                                                               | 900                                    | in seconds: if the time difference between the namelist date (analysis_date) and date info readin from the first guess is larger than analysis_accu, WRFDA will abort.                                                                                                    |
| calc_w_increment                                                                            | false                                  | .true.: the increment of the vertical velocity, W, will be diagnosed based on the increments of other fields.                                                                                                    |
|                                                                                             |                                        | false.: the increment of the vertical velocity W is                                                                                                    |
|                                                                                             |                                        | zero if no W information is assimilated.  If there is information on the W from observations assimilated, such as radar radial velocity, the W increments are always computed, whether calc_w_increment=true. or .false.                                                  |
| wind_sd                                                                                     | false                                  | true: wind values which are reported as speed/direction will be assimilated as such false: (default behavior) all wind obs are converted to u/v prior to assimilation                                                                                                    |
| qc_rej_both                                                                                 | false                                  | true: if either u or v (spd or dir) do not pass quality                                                                                                    |

control, both obs are rejected false: (default behavior) qc on wind obs is handled individually &wrfvar3 fg format 1 1: fg\_format\_wrf\_arw\_regional (default) 3: fg\_format\_wrf\_arw\_global 4: fg format kma global Options 3 and 4 are untested; use with caution! ob format 2 1: read in NCEP PREPBUFR data from ob.bufr 2: read in data from ob.ascii (default) ob format gpsro 2 1: read in GPSRO data from gpsro.bufr 2: read in GPSRO data from ob.ascii (default) num fgat time 1 1: 3DVar > 1: number of time slots for FGAT and 4DVAR &wrfvar4 thin conv true Turns on observation thinning for ob\_format=1 (NCEP PREPBUFR) only. thin\_conv can be set to .false., but this is not recommended. thin conv ascii false Turns on observation thinning for ob\_format=2 (ASCII from OBSPROC) only. thin mesh conv 20. km, each observation type can set its thinning mesh (max instrumerand the index/order follows the definition in WRFDA/var/da/da\_control/da\_control.f90 ts) use synopobs use xxxobs - .true.: assimilate xxx obs if available true .false.: do not assimilate xxx obs even available use shipsobs true use metarobs true use soundobs true use pilotobs true use airepobs true use geoamvobs true use polaramvobs true use bogusobs true use buoyobs true use profilerobs true use satemobs true use gpspwobs true use gpsrefobs true use qscatobs true use radarobs false .true.: Assimilate radar data use\_radar\_rv Assimilate radar velocity observations false use radar rf false Assimilate radar reflectivity using original reflectivity operator (total mixing ratio)

| use_radar_rqv          | false                          | Assimilate radar reflectivity using estimated hu-                   |
|------------------------|--------------------------------|---------------------------------------------------------------------|
|                        |                                | midity from radar reflectivity                                      |
| use_radar_rhv          | false                          | Assimilate radar reflectivity using rainwater and ico mixing ratios |
| ıse 3dvar phy          | false                          | Partition hydrometeors via the moist explicit schem                 |
| abe_bavar_pmy          | Taise                          | •                                                                   |
| ıse rainobs            | f <sub>o</sub> l <sub>oo</sub> | (warm rain process)                                                 |
| <del>-</del>           | false                          | true.: Assimilate precipitation data                                |
| chin_rainobs           | true                           | .true.: perform thinning on precipitation data                      |
| use_airsretobs         | true                           |                                                                     |
|                        |                                | iirs4obs, use_mhsobs, use_msuobs,                                   |
|                        |                                | e_airsobs, use_eos_amsuaobs, use_ssmisobs are                       |
| ; radiance-related va  | riables that only              | y control if corresponding BUFR files are read                      |
|                        |                                | ontrol if the data is assimilated or not. Additional                |
| ; variables have to be | e set in &wrfva                | r14 in order to assimilate radiance data.                           |
| use_hirs2obs           | false                          | .true.: read in data from hirs2.bufr                                |
| use_hirs3obs           | false                          | .true.: read in data from hirs3.bufr                                |
| use_hirs4obs           | false                          | .true.: read in data from hirs4.bufr                                |
| use_mhsobs             | false                          | .true.: read in data from mhs.bufr                                  |
| use msuobs             | false                          | .true.: read in data from msu.bufr                                  |
| use amsuaobs           | false                          | .true.: read in data from amsua.bufr                                |
| use amsubobs           | false                          | .true.: read in data from amsub.bufr                                |
| _<br>use airsobs       | false                          | .true.: read in data from airs.bufr                                 |
| use eos amsuaobs       | false                          | true.: read in data EOS-AMSUA data from                             |
| as = _                 | Taise                          | airs.bufr                                                           |
| use ssmisobs           | false                          | .true.: to read in data from ssmis.bufr                             |
| _<br>use atmsobs       | false                          | true.: to read in data from atms.bufr                               |
| use iasiobs            | false                          | true.: to read in data from iasi.bufr                               |
| use seviriobs          | false                          | true.: to read in data from seviri.bufr                             |
| use amsr2obs           |                                |                                                                     |
| use_ams12003           | false                          | true.: to read in data from AMSR2 files (see section                |
|                        | C 1                            | "Other data formats" for file names)                                |
| use_obs_errfac         | false                          | .true.: apply obs error tuning factors if errfac.dat is             |
|                        |                                | available for conventional data only                                |
| &wrfvar5               |                                |                                                                     |
| check max iv           | truo                           | .true.: reject the observations whose innovations (O                |
|                        | true                           | ·                                                                   |
|                        |                                | B) are larger than a maximum value defined as a                     |
|                        |                                | multiple of the observation error for each observa-                 |
|                        |                                | tion. i.e., inv > (obs_error*factor)>                               |
|                        |                                | fails_error_max; the default maximum value is 5                     |
|                        |                                | times the observation error; the factor of 5 can be                 |
|                        |                                | changed through max_error_* settings.                               |
| max_error_t            | 5.0                            | maximum check_max_iv error check factor for t                       |
| ****                   | 5.0                            | maximum check_max_iv error check factor for u                       |
| max_error_uv           |                                |                                                                     |
| max_error_uv           |                                | and v                                                               |
| max_error_pw           | 5.0                            | and v maximum check_max_iv error check factor for pre-              |

| max_error_ref                              | 5.0                  | maximum check_max_iv error check factor for gps refractivity                                                                                                    |
|--------------------------------------------|----------------------|----------------------------------------------------------------------------------------------------|
| max_error_q                                | 5.0                  | maximum check_max_iv error check factor for specific humidity                                                                                                    |
| max_error_p                                | 5.0                  | maximum check_max_iv error check factor for                                                                                                    |
| max_error_thickness                        | 5.0                  | maximum check_max_iv error check factor for thickness                                                                                                    |
| max_error_rv                               | 5.0                  | maximum check_max_iv error check factor for ra-                                                                                                    |
| max_error_rf                               | 5.0                  | dar radial velocity maximum check_max_iv error check factor for ra-                                                                                                    |
| max_error_rain                             | 5.0                  | dar reflectivity maximum check_max_iv error check factor for pre-                                                                                                    |
| max_error_spd                              | 5.0                  | cipitation maximum check_max_iv error check factor for                                                                                                    |
| max_error_dir                              | 5.0                  | wind speed (wind_sd=.true. only) maximum check_max_iv error check factor for                                                                                                    |
| put_rand_seed                              | false                | wind direction (wind_sd=.true. only) For RANDOMCV: setting to "true" allows you to enter your own seed numbers (see &wrfvar11) to                                                                                                    |
| &wrfvar6 (for minimiza                     | ation antions)       | generate random background perturbations.                                                                                                    |
| max_ext_its                                | 1                    | number of outer loops                                                                                                    |
| ntmax                                      | 200                  | maximum number of iterations in an inner loop cri-                                                                                                    |
|                                            | (max_ext_its)        | terion (uses dimension: max_ext_its)                                                                                                    |
| eps                                        | 0.01                 | minimization convergence criterion (uses dimen-                                                                                                    |
| <pre>orthonorm_gradient &amp;wrfvar7</pre> | (max_ext_its)  false | sion: max_ext_its); minimization stops when the norm of the gradient of the cost function gradient is reduced by a factor of eps. inner minimization stops either when the criterion is met or when inner iterations reach ntmax.  .true.: the gradient vectors are stored during the Conjugate Gradient for each iteration and used to reorthogonalize the new gradient. This requires extra storage of large vectors (each one being the size of the control variable) but results in a better convergence of the Conjugate Gradient after around 20 iterations. |
| cv_options                                 | 5                    | 3: NCEP Background Error model 5: NCAR Background Error model (default)                                                                                                    |
| as1(3)                                     | 0.25, 1.0, 1.5       | <ul> <li>6: Use of moisture-multivariate background error statistics (CV6)</li> <li>7: New NCAR Background Error model (CV7) tuning factors for variance, horizontal and vertical scales for control variable 1 = stream function. For</li> </ul>                                                                                                    |

|                    |                | ou antique 2 aulu                                                                                 |
|--------------------|----------------|---------------------------------------------------------------------------------------------------|
| as2(3)             | 0.25, 1.0, 1.5 | cv_options=3 only. tuning factors for variance, horizontal and vertical                           |
| 452 (3)            | 0.23, 1.0, 1.3 | scales for control variable 2 - unbalanced potential                                              |
|                    |                | velocity. For cv_options=3 only.                                                                  |
| as3(3)             | 0.25, 1.0, 1.5 | tuning factors for variance, horizontal and vertical                                              |
|                    | 0.20, 1.0, 1.0 | scales for control variable 3 - unbalanced tempera-                                               |
|                    |                | ture. For cv_options=3 only.                                                                      |
| as4(3)             | 0.25, 1.0, 1.5 | tuning factors for variance, horizontal and vertical                                              |
|                    |                | scales for control variable 4 - pseudo relative hu-                                               |
|                    |                | midity. For cv_options=3 only.                                                                    |
| as5(3)             | 0.25, 1.0, 1.5 | tuning factors for variance, horizontal and vertical                                              |
|                    |                | scales for control variable 5 - unbalanced surface                                                |
| 6                  | _              | pressure. For cv_options=3 only.                                                                  |
| rf_passes          | 6              | number of passes of recursive filter.                                                             |
| var_scaling1       | 1.0            | tuning factor of background error covariance for                                                  |
|                    |                | control variable 1 - stream function. For                                                         |
| var_scaling2       | 1.0            | cv_options=5, 6, and 7 only.<br>tuning factor of background error covariance for                  |
| . 41_004111191     | 1.0            | control variable 2 - unbalanced velocity potential.                                               |
|                    |                | For cv_options=5, 6, and 7 only.                                                                  |
| var scaling3       | 1.0            | tuning factor of background error covariance for                                                  |
|                    | 110            | control variable 3 - unbalanced temperature. For                                                  |
|                    |                | cv_options=5, 6, and 7 only.                                                                      |
| var_scaling4       | 1.0            | tuning factor of background error covariance for                                                  |
|                    |                | control variable 4 - pseudo relative humidity. For                                                |
|                    |                | cv_options=5, 6, and 7 only.                                                                      |
| var_scaling5       | 1.0            | tuning factor of background error covariance for                                                  |
|                    |                | control variable 5 - unbalanced surface pressure. For                                             |
| 111                | 1.0            | cv_options=5, 6, and 7 only.                                                                      |
| len_scaling1       | 1.0            | tuning factor of scale-length for stream function. For                                            |
| len_scaling2       | 1.0            | cv_options=5, 6, and 7 only.                                                                      |
| icii_scarriigz     | 1.0            | tuning factor of scale-length for unbalanced velocity potential. For cv_options=5, 6, and 7 only. |
| len scaling3       | 1.0            | tuning factor of scale-length for unbalanced temper-                                              |
|                    | 1.0            | ature. For cv_options=5, 6, and 7 only.                                                           |
| len_scaling4       | 1.0            | tuning factor of scale-length for pseudo relative hu-                                             |
| _                  |                | midity. For cv_options=5, 6, and 7 only.                                                          |
| len_scaling5       | 1.0            | tuning factor of scale-length for unbalanced surface                                              |
|                    |                | pressure. For cv_options=5, 6, and 7 only.                                                        |
| je_factor          | 1.0            | ensemble covariance weighting factor                                                              |
| &wrfvar8 ;not used |                |                                                                                                   |
| &wrfvar9           |                | for program tracing. trace_use=.true. gives addition-                                             |
|                    |                | al performance diagnostics (calling tree, local rou-                                              |
|                    |                | tine timings, overall routine timings, & memory us-                                               |
|                    |                | age). It does not change results, but does add                                                    |
|                    |                | runtime overhead.                                                                                 |

| stdout                 | 6         | unit number for standard output                                                                                                    |
|------------------------|-----------|----------------------------------------------------------------------------------------------------|
| stderr                 | 0         | unit number for error output                                                                                                    |
| trace_unit             | 7         | Unit number for tracing output. Note that units 10 and 9 are reserved for reading namelist.input and                                                                                                    |
|                        |           | writing namelist.output respectively.                                                                                                    |
| trace_pe               | 0         | Currently, statistics are always calculated for all processors, and output by processor 0.                                                                                                    |
| trace_repeat_head      | 10        | the number of times any trace statement will produce output for any particular routine. This stops overwhelming trace output when a routine is calle multiple times. Once this limit is reached a 'going quiet' message is written to the trace file, and no more output is produced from the routine, though statistics are still gathered. |
| trace_repeat_body      | 10        | see trace_repeat_head description                                                                                                    |
| trace_max_depth        | 30        | define the deepest level to which tracing writes ou put                                                                                                    |
| trace_use              | false     | .true.: activate tracing                                                                                                    |
| trace_use_frequent     | false     | <u> </u>                                                                                                    |
| trace_use_dull         | false     |                                                                                                    |
| trace_memory           | true      | .true.: calculate allocated memory using a mallinfo<br>call. On some platforms (Cray and Mac), mallinfo<br>not available and no memory monitoring can be<br>done.                                                                                                    |
| trace_all_pes          | false     | .true.: tracing is output for all pes. As stated in trace_pe, this does not change processor statistics                                                                                                    |
| trace_csv              | true      | .true.: tracing statistics are written to a xxxx.csv fin CSV format                                                                                                    |
| use_html               | true      | .true.: tracing and error reporting routines will include HTML tags.                                                                                                    |
| warnings_are_fatal     | false     | .true.: warning messages that would normally allothe program to continue are treated as fatal error                                                                                                    |
| &wrfvar10 (for code de | eveloper) |                                                                                                    |
| test_transforms        | false     | .true.: perform adjoint tests                                                                                                    |
| test_gradient          | false     | .true.: perform gradient test                                                                                                    |
| &wrfvar11              |           |                                                                                                    |
| cv_options_hum         | 1         | do not change                                                                                                    |
| check_rh               | 0         | 0> No supersaturation check after minimization 1> supersaturation (rh> 100%) and minimum rh (rh<10%) check, and make the local adjustment or q. 2> supersaturation (rh> 95%) and minimum rh (rh<11%) check and make the multi-level q adjust                                                                                                 |
|                        |           | ment under the constraint of conserved column in grated water vapor                                                                                                    |
|                        |           |                                                                                                    |

| sfc_assi_options     | 1     | 1> surface observations will be assimilated based on the lowest model level first guess. Observations are not used when the elevation difference between the observing site and the lowest model level is larger than 100m.  2> surface observations will be assimilated based on surface similarity theory in PBL. Innovations are computed based on 10-m wind, 2-m temperature and 2-m moisture. |
|----------------------|-------|----------------------------------------------------------------------------------------------------|
| psfc_from_slp        | false | .true.: when sfc_assi_options=1, re-calculates Psfc from SLP when the observation elevation is below the lowest model level height. This was the behavior prior to V3.8, but is not recommended.                                                                                                    |
| calculate_cg_cost_fn | false | conjugate gradient algorithm does not require the computation of cost function at every iteration during minimization.  .true.: Compute and write out cost function and gradient for each iteration into files cost_fn and grad_fn for diagnostic purposes false.: Only the initial and final cost functions are computed and output.                                                              |
| seed_array1          | 1     | For RANDOMCV when put_rand_seed=true, first integer for seeding the random function                                                                                                    |
| seed_array2          | 1     | For RANDOMCV when put_rand_seed=true, second integer for seeding the random function                                                                                                    |
| &wrfvar12            |       |                                                                                                    |
| use wpec             | false | true: enables the WPEC dynamic constraint term                                                                                                    |
| wpec factor          | 0.001 | WPEC dynamic constraint weighting factor                                                                                                    |
| balance_type         | 3     | 1 = geostrophic term only                                                                                                    |
|                      | 3     | 2 = cyclostrophic term only                                                                                                    |
|                      |       | 3 = geostrophic + cyclostrophic terms                                                                                                    |
| &wrfvar13            |       | 3 – geostropine + eyerostropine terms                                                                                                    |
| max_vert_var1        | 99.0  | specify the maximum truncation value (percentage) to explain the variance of stream function in eigenvector decomposition                                                                                                    |
| max_vert_var2        | 99.0  | specify the maximum truncation value (percentage) to explain the variance of unbalanced potential velocity in eigenvector decomposition                                                                                                    |
| max_vert_var3        | 99.0  | specify the maximum truncation value (percentage) to explain the variance of the unbalanced temperature in eigenvector decomposition                                                                                                    |
| max_vert_var4        | 99.0  | specify the maximum truncation value (percentage) to explain the variance of pseudo relative humidity in eigenvector decomposition                                                                                                    |

| max_vert_var5   | 99.0 | for unbalanced surface pressure, it should be a non-zero positive number. set max_vert_var5=0.0 only for offline VarBC applications. |
|-----------------|------|----------------------------------------------------------------------------------------------------|
| psi_chi_factor  | 1.0  | Contribution of stream function in defining balanced part of velocity potential. For cv_options=6 only.                              |
| psi_t_factor    | 1.0  | Contribution of stream function in defining balanced part of temperature. For cv_options=6 only.                                     |
| psi_ps_factor   | 1.0  | Contribution of stream function in defining balanced part of surface pressure. For cv_options=6 only.                                |
| psi_rh_factor   | 1.0  | Contribution of stream function in defining balanced part of moisture. For cv_options=6 only.                                        |
| chi_u_t_factor  | 1.0  | Contribution of the unbalanced part of velocity potential in defining balanced part of temperature. For cv_options=6 only.           |
| chi_u_ps_factor | 1.0  | Contribution of the unbalanced part of velocity potential in defining balanced part of surface pressure. For cv_options=6 only.      |
| chi_u_rh_factor | 1.0  | Contribution of the unbalanced part of velocity potential in defining balanced part of moisture. For cv_options=6 only.              |
| t_u_rh_factor   | 1.0  | Contribution of the unbalanced part of temperature in defining balanced part of moisture. For cv_options=6 only.                     |
| ps_u_rh_factor  | 1.0  | Contribution of the unbalanced part of surface pressure in defining balanced part of moisture. For cv_options=6 only.                |

# &wrfvar14

the following 4 variables (rtminit\_nsensor, rtminit\_platform, rtminit\_satid, rtminit\_sensor) together control what sensors to be assimilated.

| rtminit_nsensor  | 1                 | total number of sensors to be assimilated                   |
|------------------|-------------------|-------------------------------------------------------------|
| rtminit_platform | -1                | platforms IDs array (used dimension:                        |
|                  | (max_instruments) | rtminit_nsensor); e.g., 1 for NOAA, 9 for EOS,              |
|                  |                   | 10 for METOP and 2 for DMSP                                 |
| rtminit_satid    | -1.0              | satellite IDs array (used dimension:                        |
|                  | (max_instruments) | rtminit_nsensor)                                            |
| rtminit_sensor   | -1.0              | sensor IDs array (used dimension:                           |
|                  | (max_instruments) | rtminit_nsensor); e.g., 0 for HIRS, 3 for AMSU-             |
|                  |                   | A, 4 for AMSU-B, 15 for MHS, 10 for SSMIS,                  |
|                  |                   | 11 for AIRS                                                 |
| rad_monitoring   | 0                 | <pre>integer array (used dimension: rtminit_nsensor);</pre> |
|                  | (max_instruments) | 0: assimilating mode;                                       |
|                  |                   | 1: monitoring mode (only calculate innovations)             |
| thinning_mesh    | 60.0              | real array (used dimension: rtminit_nsensor);               |

|                      | (max_instruments) | specify thinning mesh size (in km) for different sensors.                                                                                                    |
|----------------------|-------------------|----------------------------------------------------------------------------------------------------|
| thinning             | false             | .true.: perform thinning on radiance data                                                                                                    |
| qc rad               | true              | .true.: perform quality control. Do not change.                                                                                                    |
| write iv rad ascii   | false             | .true.: output radiance Observation minus Back-                                                                                                    |
|                      | Turse             | ground files, which are in ASCII format and separated by sensor and processor.                                                                                                    |
| write_oa_rad_ascii   | false             | .true.: output radiance Observation minus Analysis files (Observation minus Background information is also included), which are in ASCII                                                                                     |
| use error factor rad | folos             | format and separated by sensor and processor.                                                                                                    |
| use_error_factor_rad | false             | .true.: use a radiance error tuning factor file ra-                                                                                                    |
|                      |                   | diance_error.factor, which can be created with empirical values or generated using variational tuning method (Desroziers and Ivanov, 2001)                                                                                   |
| use_antcorr          | false             | .true.: perform Antenna Correction in CRTM                                                                                                    |
|                      | (max_instruments) |                                                                                                    |
| rtm_option           | 1                 | which RTM (Radiative Transfer Model) to use (To use RTTOV, WRFDA must be compiled to                                                                                                    |
|                      |                   | include RTTOV libraries; see first section for details) 1: RTTOV                                                                                                    |
|                      |                   |                                                                                                    |
|                      | C 1               | 2: CRTM                                                                                                    |
| only_sea_rad         | false             | .true.: assimilate radiance over water only                                                                                                    |
| use_varbc            | false             | .true.: perform Variational Bias Correction. A parameter file in ASCII format called VARBC.in (a template is provided with the source code tar ball) is required.                                                            |
| freeze_varbc         | false             | .true: together with use_varbc=.false., keep the VarBC bias parameters constant in time. In this case, the bias correction is read and applied to the innovations, but it is not updated during the minimization.            |
| varbc factor         | 1.0               | for scaling the VarBC preconditioning                                                                                                    |
| varbc nobsmin        | 10                | defines the minimum number of observations                                                                                                    |
| varse_nosomin        | 10                | required for the computation of the predictor statistics during the first assimilation cycle. If there are not enough data (according to "VARBC_NOBSMIN") on the first cycle, the next cycle will perform a coldstart again. |
| use_clddet_mmr       | false             | .true. :use the MMR scheme to conduct cloud detection for infrared radiance                                                                                                    |
| use_clddet_ecmwf     | false             | .true. :use the ECMWF operational scheme to conduct cloud detection for infrared radiance.                                                                                                    |
| airs_warmest_fov     | false             | .true.: uses the observation brightness tempera-                                                                                                    |

|                                   |                      | ture for AIRS Window channel #914 as criterion for GSI thinning (with a higher amplitude than the distance from the observation location to the nearest grid point). |
|-----------------------------------|----------------------|----------------------------------------------------------------------------------------------------|
| use_crtm_kmatrix                  | true                 | .true. use CRTM K matrix rather than calling CRTM TL and AD routines for gradient calculation, which reduces runtime noticeably.                                     |
| use_rttov_kmatrix                 | false                | true. use RTTOV K matrix rather than calling RTTOV TL and AD routines for gradient calculation, which reduces runtime noticeably.                                    |
| rttov_emis_atlas_ir               | 0                    | 0: do not use IR emissivity atlas 1: use IR emissivity atlas (recommended)                                                                                           |
| rttov_emis_atlas_mw               | 0                    | <ul><li>0: do not use MW emissivity atlas</li><li>1: use TELSEM MW emissivity atlas (recommended)</li></ul>                                                          |
| use_blacklist_rad                 | true                 | 2: use CNRM MW emissivity atlas<br>true.: switch off the assimilation of known prob-<br>lematic channels (up to year 2012) that are hard-<br>coded in                |
|                                   |                      | var/da/da_radiance/da_blacklist_rad.inc.<br>false.: users need to specify proper channel se-                                                                         |
| 0 6 . 17 ( 1.4.1                  |                      | lections in the radiance_info files.                                                                                                    |
| &wrfvar15 (needs to be num pseudo | e set togetner<br>() | Set the number of pseudo observations, either 0 or 1                                                                                                    |
| nam_pooddo                        | U                    | (single ob)                                                                                                    |
| pseudo_x                          | 1.0                  | Set the x-position (I) of the OBS in unit of grid-<br>point.                                                                                                    |
| pseudo_y                          | 1.0                  | Set the y-position (J) of the OBS in unit of grid-<br>point.                                                                                                    |
| pseudo_z                          | 1.0                  | Set the z-position (K) of OBS with the vertical level index, in bottom-up order.                                                                                     |
| pseudo_val                        | 1.0                  | Set the innovation of the ob; wind in m/s, pressure in Pa, temperature in K, specific humidity in kg/kg                                                              |
| pseudo_err                        | 1.0                  | set the error of the pseudo ob. Unit the same as pseudo_val.; if pseudo_var="q", pseudo_err=0.001 is more reasonable.                                                |
| &wrfvar16 (for hybrid             | WRFDA/ens            |                                                                                                    |
| alphacv_method                    | 2                    | 1: ensemble perturbations in control variable space 2: ensemble perturbations in model variable space                                                                |
| ensdim_alpha                      | 0                    | ensemble size                                                                                                    |
| alpha_corr_type                   | 3                    | 1: alpha_corr_type_exp 2: alpha_corr_type_soar                                                                                                    |
| alpha_corr_scale                  | 200.0                | 3: alpha_corr_type_gaussian (default) km                                                                                                    |
| _ <b>_</b>                        | · -                  |                                                                                                    |

&wrfvar17

analysis\_type "3D-VAR" "3D-VAR": 3D-VAR mode (default);

"QC-OBS": 3D-VAR mode plus extra filtered\_obs

output;

"VERIFY": verification mode. WRFDA resets

check\_max\_iv=.false. and ntmax=0;

"RANDOMCV": for creating ensemble perturba-

tions

adj\_sens false .true.: write out gradient of Jo for adjoint sensitivity

&wrfvar18 (needs to set &wrfvar21 and &wrfvar22 as well if ob\_format=1 and/or radiances are used)

analysis date

"2002-08- specify the analysis time. It should be consistent

03\_00:00:00.00 with the first guess time; if time difference between

00"

analysis\_date and date info read in from first guess is larger than the &wrfvar2 setting "analysis accu",

WRFDA will abort.

&wrfvar19 (needs to be set together with &wrfvar15)

pseudo\_var "t" Set the name of the OBS variable:

'u' = X-direction component of wind, 'v' = Y-direction component of wind,

't' = Temperature, 'p' = Pressure,

'q' = Specific humidity
"pw": total precipitable water

"ref": refractivity

"ztd": zenith total delay

&wrfvar20

documentation\_url "http://www.m

mm.ucar.edu/pe ople/wrfhelp/wr fvar/code/trunk'

&wrfvar21

time\_window\_min "2002-08- start time of assimilation time window used for

02\_21:00:00.00ob\_format=1 and radiances to select observations 00" inside the defined time\_window. Note: Start from V3.1, this variable is also used for ob\_format=2 to

V3.1, this variable is also used for ob\_format=2 to double-check if the obs are within the specified time

window.

&wrfvar22

time window max "2002-08- end time of assimilation time window used for

03\_03:00:00.00ob\_format=1 and radiances to select observations 00" inside the defined time\_window. Note: this variable

is also used for ob\_format=2 to double-check if the

obs are within the specified time window.

&perturbation (settings related to the 4D-Var)

| jcdfi_use        | false   | .true.: Include JcDF term in cost function.           |
|------------------|---------|-------------------------------------------------------|
|                  |         | .false.: Ignore JcDF term in cost function.           |
| jcdfi_diag       | 1       | 0: Doesn't print out the value of Jc.                 |
|                  |         | 1:Print out the value of Jc.                          |
| jcdfi_penalty    | 10      | The weight to Jc term.                                |
| enable_identity  | .false. | .true.: use identity adjoint and tangent linear model |
|                  |         | in 4D-Var.                                            |
|                  |         | .false.: use full adjoint and tangent linear model in |
|                  |         | 4D-Var.                                               |
| trajectory_io    | .true.  | .true.: use memory I/O in 4D-Var for data exchange    |
|                  |         | <b>NOTE:</b> trajectory io=false is depreciated       |
|                  |         | and should not be used.                               |
|                  |         | .false.: use disk I/O in 4D-Var for data exchange     |
| var4d_detail_out | false   | .true.: output extra diagnostics for debugging 4D-    |
|                  |         | Var                                                   |

# b. OBSPROC namelist variables

| Variable Names<br>&record1                                                                                     | Description                                                                                                    |
|----------------------------------------------------------------------------------------------------|----------------------------------------------------------------------------------------------------|
| <pre>obs_gts_filename fg_format obserr.txt first guess file</pre>                                              | name and path of decoded observation file 'MM5' for MM5 application, 'WRF' for WRF application name and path of observational error file name and path of the first guess file                                                                                                    |
| &record2                                                                                                    | name and pain of the first guess me                                                                                                    |
| time_window_min time_analysis time_window_max                                                                  | The earliest time edge as ccyy-mm-dd_hh:mn:ss The analysis time as ccyy-mm-dd_hh:mn:ss The latest time edge as ccyy-mm-dd_hh:mn:ss ** Note: Only observations between [time_window_min, time_window_max] will kept.                                                                                                    |
| &record3                                                                                                    |                                                                                                    |
| <pre>max_number_of_obs  fa- tal_if_exceed_max_obs</pre>                                                        | Maximum number of observations to be loaded, i.e. in domain and time window, this is independent of the number of obs actually read.  TRUE: will stop when more than max_number_of_obs are loaded  FALSE: will process the first max_number_of_obs loaded observations.                                                |
| &record4                                                                                                    |                                                                                                    |
| <pre>qc_test_vert_consiste ncy qc_test_convective_ad j qc_test_above_lid remove_above_lid domain_check_h</pre> | .TRUE. will perform a vertical consistency quality control check on sounding .TRUE. will perform a convective adjustment quality control check on sounding .TRUE. will flag the observation above model lid .TRUE. will remove the observation above model lid .TRUE. will discard the observations outside the domain |

Thining SATOB .FALSE.: no thinning for SATOB data.

.TRUE.: thinning procedure applied to SATOB data.

Thining SSMI .FALSE.: no thinning for SSMI data.

.TRUE.: thinning procedure applied to SSMI data.

Thining QSCAT .FALSE.: no thinning for SATOB data.

.TRUE.: thinning procedure applied to SSMI data.

&record5

print gts read TRUE. will write diagnostic on the decoded obs reading in file

obs\_gts\_read.diag

print\_gpspw\_read .TRUE. will write diagnostic on the gpsppw obs reading in file

obs gpspw read.diag

print\_recoverp .TRUE. will write diagnostic on the obs pressure recovery in file

obs recover pressure.diag

print duplicate loc .TRUE. will write diagnostic on space duplicate removal in file

obs duplicate loc.diag

print duplicate time .TRUE. will write diagnostic on time duplicate removal in file

obs duplicate time.diag

print recoverh .TRUE will write diagnostic on the obs height recovery in file

obs\_recover\_height.diag

print qc vert .TRUE will write diagnostic on the vertical consistency check in

file obs qc1.diag

print qc conv .TRUE will write diagnostic on the convective adjustment check

in file obs qc1.diag

print qc lid .TRUE. will write diagnostic on the above model lid height check

in file obs qc2.diag

print uncomplete .TRUE. will write diagnostic on the uncompleted obs removal in

file obs\_uncomplete.diag

user defined area .TRUE.: read in the record6: x left, x right, y top, y bottom,

.FALSE.: not read in the record6.

&record6

x left West border of sub-domain, not used x right East border of sub-domain, not used y bottom South border of sub-domain, not used y top North border of sub-domain, not used ptop Reference pressure at model top ps0 Reference sea level pressure

base pres Same as ps0. User must set either ps0 or base pres.

ts0 Mean sea level temperature

base temp Same as ts0. User must set either ts0 or base temp.

tlp Temperature lapse rate

base lapse Same as tlp. User must set either tlp or base lapse. pis0 Tropopause pressure, the default = 20000.0 Pa

base\_tropo\_pres Same as pis0. User must set either pis0 or base tropo pres tis0

Isothermal temperature above tropopause (K), the default = 215

base start temp Same as tis0. User must set either tis0 or base\_start\_temp. &record7

Map projection (0 = Cylindrical Equidistance, 1 = Lambert Con-

formal, 2 = Polar stereographic, 3 = Mercator)

Central latitude of the domain

XLONC

Central longitude of the domain

TRUELAT1 True latitude 1
TRUELAT2 True latitude 2

MOAD\_CEN\_LAT The central latitude for the Mother Of All Domains

STANDARD\_LON The standard longitude (Y-direction) of the working domain.

&record8

Domain ID (1=< ID =< MAXNES), Only the observations geo-

graphically located on that domain will be processed. For WRF application with XLONC /= STANDARD LON, set IDD=2, oth-

erwise set 1.

MAXNES Maximum number of domains as needed.

NESTIX The I(y)-direction dimension for each of the domains NESTIX The J(x)-direction dimension for each of the domains

The resolution (in kilometers) for each of the domains. For WRF

application, always set NESTIX(1), NESTJX(1), and DIS(1) based

on the information in wrfinput.

NUMC The mother domain ID number for each of the domains

NESTI The I location in its mother domain of the nest domain's low left

corner -- point (1,1)

NESTI The J location in its mother domain of the nest domain's low left

corner -- point (1,1). For WRF application, NUMC(1), NESTI(1),

and NESTJ(1) are always set to be 1.

&record9

prep- Name of the PREPBUFR OBS file.

bufr\_output\_filename

prep-

bufr\_table\_filename
output ob format

'prepbufr\_table\_filename'; do not change

output 1, PREPBUFR OBS file only:

2, ASCII OBS file only;

3, Both PREPBUFR and ASCII OBS files.

use\_for '3DVAR' obs file, same as before, default

'FGAT' obs files for FGAT' '4DVAR' obs files for 4DVAR

num slots past the number of time slots before time analysis num slots ahead the number of time slots after time analysis write synop If keep synop obs in obs\_gts (ASCII) files. write ship If keep ship obs in obs gts (ASCII) files. write metar If keep metar obs in obs\_gts (ASCII) files. write buoy If keep buoy obs in obs gts (ASCII) files. write pilot If keep pilot obs in obs\_gts (ASCII) files. write sound If keep sound obs in obs gts (ASCII) files.

write\_amdar If keep sound obs in obs\_gts (ASCII) files.
write\_satem If keep amdar obs in obs\_gts (ASCII) files.
If keep satem obs in obs\_gts (ASCII) files.

write satob If keep satob obs in obs\_gts (ASCII) files. write airep If keep airep obs in obs\_gts (ASCII) files. write gpspw If keep gpspw obs in obs\_gts (ASCII) files. write gpsztd If keep gpsztd obs in obs\_gts (ASCII) files. write gpsref If keep gpsref obs in obs\_gts (ASCII) files. write gpseph If keep gpseph obs in obs\_gts (ASCII) files. write ssmt1 If keep ssmt1 obs in obs\_gts (ASCII) files. write ssmt2 If keep ssmt2 obs in obs\_gts (ASCII) files. write ssmi If keep ssmi obs in obs\_gts (ASCII) files. If keep tovs obs in obs\_gts (ASCII) files. write tovs write qscat If keep qscat obs in obs\_gts (ASCII) files. write profl If keep profile obs in obs\_gts (ASCII) files. write bogus If keep bogus obs in obs\_gts (ASCII) files. write\_airs If keep airs obs in obs\_gts (ASCII) files.